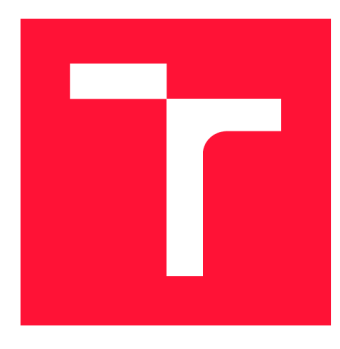

### **VYSOKÉ UČENÍ TECHNICKÉ V BRNĚ**  BRNO UNIVERSITY OF TECHNOLOGY

**FAKULTA INFORMAČNÍCH TECHNOLOGIÍ**  FACULTY OF INFORMATION TECHNOLOGY

**ÚSTAV POČÍTAČOVÉ GRAFIKY A MULTIMÉDIÍ**  DEPARTMENT OF COMPUTER GRAPHICS AND MULTIMEDIA

## **SVĚTLO ŘÍZENÉ MIKROPOČÍTAČEM S BEZDRÁTO-VÝM ROZHRANÍM**

**LIGHT CONTROLLED BY A MICROCOMPUTER WITH A WIRELESS INTERFACE** 

**BAKALÁŘSKÁ PRÁCE BACHELOR'S THESIS** 

**AUTOR PRÁCE AUTOR PRÁCE DE LA CONTRACTE DE LA CONTRACTE DE LA CONTRACTE DE LA CONTRACTE DE LA CONTRACTE DE LA AUTHOR** 

**SUPERVISOR** 

**VEDOUCÍ PRÁCE prof. Dr. Ing. PAVEL ZEMČÍK** 

BRNO 2018

*Zadání bakalářské práce/20766/2017/xkeryjOO* 

#### Vysoké učení technické v Brně - Fakulta informačních technologií

Ústav počítačové grafiky a multimédií hlasnosti v rok Akademický rok 2017/2018

### **Zadán í bakalářsk é prác e**

Řešitel: Kéry Július

Obor: Informační technologie

Téma: Světlo řízené mikropočítačem s bezdrátovým rozhraním Light Controlled by Microcomputer with Wireless Interface

Kategorie: Uživatelská rozhraní

Pokyny:

- 1. Prostudujte možnosti a způsoby řízení zdrojů světla mikropočítačem se zaměřením na světelné zdroje typu LED. Prostudujte též možnosti bezdrátového rozhraní pro uživatele.
- 2. Navrhněte zdroj světla s více dílčími zdroji a způsob ovládání takového zařízení mikropočítačem, a to včetně bezdrátového uživatelského rozhraní.
- 3. Popište a diskutujte možnosti ovládání zdrojů světla a dosažitelné vlastnosti, a to jak elektrické, tak i uživatelské.
- 4. Navržený systém ovládání implementujte a demonstrujte na vhodném příkladu.
- 5. Diskutujte dosažené výsledky a možnosti pokračování práce.

Literatura :

• Dle pokynů vedoucího

- Pro udělení zápočtu za první semestr je požadováno:
	- · Body 1 až 3 zadání

#### Podrobné závazné pokyny pro vypracování bakalářské práce naleznete na adrese [http://www.fit.vutbr.cz/info/szz](http://www.fit.vutbr.cz/info/szz/) /

Technická zpráva bakalářské práce musí obsahovat formulaci cíle, charakteristiku současného stavu, teoretická a odborná východiska řešených problémů a specifikaci etap (20 až 30% celkového rozsahu technické zprávy).

Student odevzdá v jednom výtisku technickou zprávu a v elektronické podobě zdrojový text technické zprávy, úplnou programovou dokumentaci a zdrojové texty programů. Informace v elektronické podobě budou uloženy na standardním nepřepísovatelném paměťovém médiu (CD-R, DVD-R, apod.), které bude vloženo do písemné zprávy tak, aby nemohlo dojít k jeho ztrátě při běžné manipulaci.

Vedoucí: **Zemčík Pavel, prof. Dr. Ing.**, UPGM FIT VUT Datum zadání: 1. listopadu 2017 Datum odevzdání: 16. května 2018

VYSOKÉ UČENÍ TECHNICKÉ V BRNĚ Fakulta informačních technologií Ustav počítačové grafiky a multimédií 612 66 ärríS, 3c2etěchova 2

doc. Dr. Ing. Jan Černocký *vedoucí ústavu* 

### Abstrakt

Svetlo je súčasťou ľudského života od narodenia. Je teda logické, aby dnešná technika sa snažila zúžitkovať tento aspekt nášho života na rôznych úrovniach ovládania až po možnosť bezdrôtového ovládania. Dnes môžeme vidieť na každom kroku výsledky ľudského snaženia. Semafory a lampy na uliciach slúžiace ako bezpečnostné opatrenia, reklamné tabule vytvárajúce záujem u ľudí. Taktiež je svetlo využívané ako prostriedok na liečenie ľudí s rôznymi problémami a chorobami - svetelné terapie.

### Abstract

Light is a part of human life since birth. Therefore, it is logical, that today's technologies tried to use this aspect of our life at different levels up to the possibility of wireless control. Today, at every step, we can see the results of human effort. Traffic lights and lamps serving as security measures, advertising boards that create interest in people. Light is also used as a means of treating people with various problems and illnesses - light therapies.

### Kľúčové slová

Svetlo, LED, RGB, mikroprocesor, riadiaca jednotka, riadenie svetla, bezdrôtové rozhranie, Arduino, Bluetooth, WiFi, IR prijímač

### Keywords

Light, LED, RGB, microprocessor, control unit, light control, wireless interface, Arduino, Bluetooth, WiFi, IR receiver

### Citácia

KERY , Július. *Světlo řízené mikropočítačem s bezdrátovým rozhraním.* Brno, 2018. Bakalářská práce. Vysoké učení technické v Brně, Fakulta informačních technologií. Vedoucí práce prof. Dr . Ing. Pavel Zemčík

## Světlo řízené mikropočítačem s bezdrátovým rozhraním

### Prehlásenie

Prehlasujem, že som túto bakalársku prácu vypracoval samostatne pod vedením pána prof. Dr. Ing. Pavla Zemčíka. Uviedol som všetky literárne pramene a publikácie, z ktorých som čerpal.

> Július Kéry 16. mája 2018

### Podákovanie

Týmto by som sa chcel poďakovať vedúcemu práce prof. Dr . Ing. Pavlovi Zemčíkovi za odbornú pomoc a cenné rady pri spracovaní tejto práce.

# Obsah

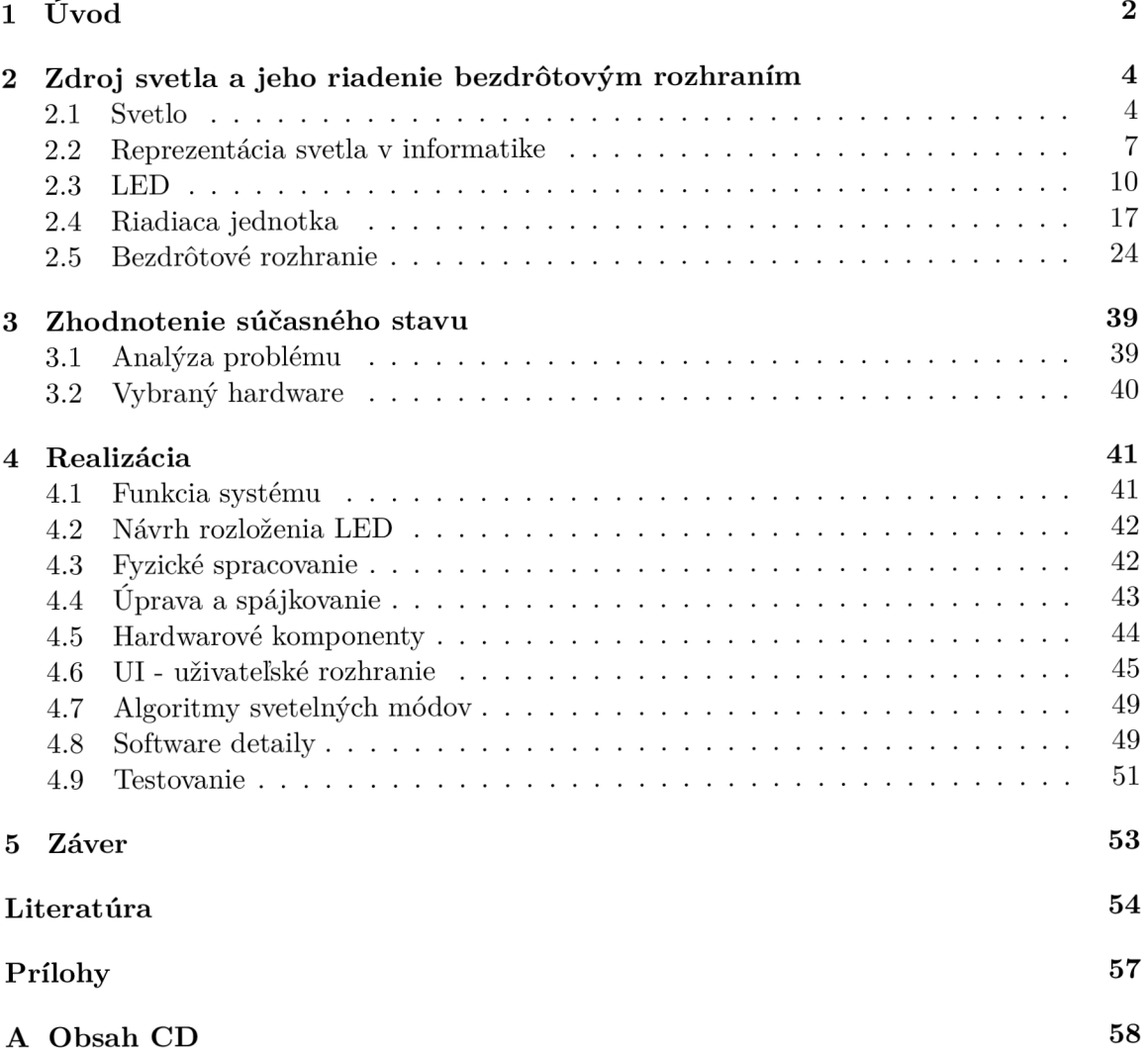

# Kapitola 1

# Úvod

Ľudstvo už od počiatku sa vyvíjalo vďaka schopnosti zbierať a spracovávať informácie. Každá informácia sa získa cez určitý zmysel - sluch, čuch, chuť, hmat, rovnováha, ale najpodstatnejší zmysel je náš zrak. Práve zrak nám dodáva okolo 90% informácií, cez ktoré si vytvárame predstavu o našom blízkom okolí. Naše oči, ako zmyslové orgány, reagujú na slnečné svetlo, ktoré sa odráža od čohokoľvek s čím príde do kontaktu. Slnečné svetlo, slnečná energia, je neodlučiteľná súčasť nášho života, pretože nielenže dodáva spomínané svetlo, ale taktiež nás zásobuje s teplom, ktoré je potrebné pre život. Dobrým príkladom je fotosyntéza, ktorá za prítomnosti slnečného sveta transformuje oxid uhličitý na kyslík. Bez Slnka by celá planéta bola pokrytá ľadom, a tak by ani nedošlo k vzniku života.

Táto prepojenosť našej existencie so svetlom je podnetom pre väčší záujem o rôzne formy umelého osvetlenia - žiarovka, svetelné trubice, LED .

Záujem človeka o svetlo a jeho technologické využitie je v 21. storočí stále väčší. Vývoj nových osvetlení pre mestá so stále menšou spotrebou a väčším dôrazom na ochranu životného prostredia, ale taktiež aj zdroje svetla, ktoré sú jednoducho ovládateľné cez počítač, alebo ovládač. Význam bezdrôtového ovládania spočíva v možnosti kompletnej eliminácie potreby káblov odstraňuje problém uloženia dlhých káblov, ale v celkovom dôsledku taktiež napomáha k ochrane životného prostredia. Príkladmi takýchto produktov, by mohli byť svetelné tabule zobrazujúce informácie, buď už na budovách, v dopravných prostriedkoch alebo na technologických zariadeniach; dekoratívne produkty v domácnostiach, vytvárajúce náladu podľa želania; nesmieme ale zabudnúť asi na najpodstatnejšiu implementáciu takýchto produktov a to v bezpečnosti dopravy, ochrane majetku. Takýmto produktom by mohlo byť automatické osvetlenie schodov, chodieb v domácnosti alebo na pracovisku.

Svetlo v nadmernom využívaní potláča prirodzený pohľad na nočnú oblohu, čo je jednoznačné viditeľné z medzinárodnej kozmickej stanice ISS (International Space Station).

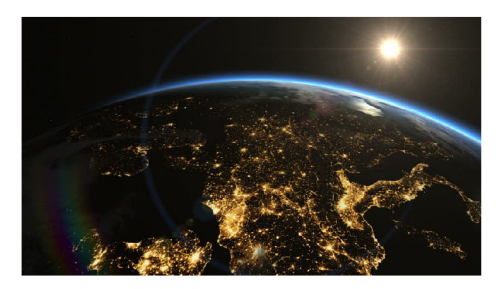

Obr. 1.1: Pohľad na svetelné zdroje z ISS.

Táto práca pojednáva o umelom svetle, ktoré je vytvorené a riadené človekom. Cieľom práce je vytvorenie produktu, ktoré je schopné riadiť zdroj svetla reprezentovaný RG B LE D diódami. Produkt je schopný fungovať v niekoľkých režimoch, ktoré je schopné zmeniť cez bezdrôtové rozhranie.

Práca je rozdelená na niekoľko častí. Následujúca kapitola sa zaoberá svetlom, jej reprezentáciou v informatike a svetelných zdrojoch. Poskytuje informácie o rôznych riadiacich jednotkách a popisuje možnosti realizácie ovládania pomocou bezdrôtového rozhrania. Ka pitola 3 sa zaoberá celkovým priebehom návrhu práce a vysvetľuje výber sučiastok. Kapitola 4 popisuje realizáciu výsledného produktu. Obsahuje informácie ohľadom návrhu, fyzického spracovania, popisu uživatelského rozhrania, programovej časti a testovanie práce.

### Kapitola 2

## Zdroj svetla a jeho riadenie bezdrôtovým rozhraním

Kapitola obsahuje základné informácie ohľadom svetla z fyzikálneho hľadiska a jej reprezentáciu v informatike. Popisuje LED diódy ako zdroje svetla. Zaoberá sa mikroprocesormi a bezdrôtovým rozhraním z hľadiska ovládania zdroja svetla.

#### 2.1 Svetlo

Svetlo ako fyzikálny pojem je časť elektromagnetického vlnenia, ktorá je viditeľná ľudským okom. Frekvencia svetla je zhruba v rozhraní  $3.9 \times 10^{14} \div 7.9 \times 10^{14}$  Hz čo vo vlnovej dĺžke predstavuje interval  $390 \div 760$  nm.

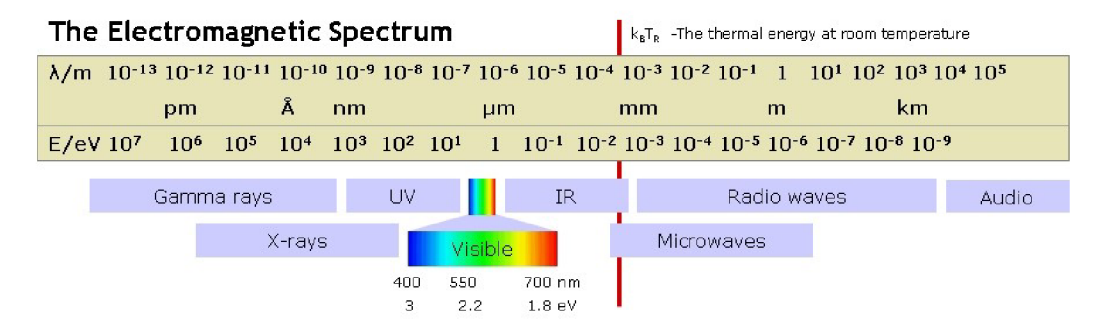

Obr . 2.1: Umiestnenie viditeľného svetla v spektre elektromagnetického žiarenia [3].

Svetlo viditeľné ľudským okom sa nachádza medzi vlnovou dĺžkou UV žiarenia a IR žiarenia, znázornené na obrázku 2.1. Každá hodnota vlnovej dĺžky reprezentuje špecifickú farbu.

- monochromatické (jednofarebné) vyžarované svetlo obsahuje práve 1 vlnovú dĺžku;
- polychromatické(viacfarebné) dané svetlo je chápané ako zložené. Biele svetlo taktiež patrí do tejto kategórie.

Prostredie, ktorým sa svetlo šíri sa nazýva optickým prostredím [30]. Tento pojem pre prostredie má ďalej svoje rozdelenie:

- priehľadné prostredie v tomto prostredí nedochádza k rozptylu svetla. Takéto prostredie môže byť číre(sklo, voda) alebo farebné, kde prepúšťa iba svetla určitej farby;
- priesvitné prostredie dochádza k čiastočnému rozptylu. Príkladom by bolo matné sklo:
- $\bullet$  nepriehľadné prostredie takéto prostredie buď svetlo odráža alebo je silne pohlcované.

Optické prostredia je taktiež možné rozdeliť na:

- opticky homogénne v každom bode má rovnaké optické vlastnosti(číre sklo);
- opticky nehomogénne optické vlastnosti sa odlišujú v každom bode(čiastočky prachu vo vzduchu):
- opticky izotropné optické vlastnosti sú rovnaké v každom smere, čo značí, že svetlo sa šíri všetkými smermi rovnakou rýchlosťou(vzduch, vákuum):
- opticky anizotropné optické vlastnosti sú rozdielne, teda rýchlosť svetla závisí od smeru šírenia. Anizotropné kryštály ako kremeň alebo islandský vápenec sú príkladom optický anizotropného prostredia.

Zdroj svetla je akékoľvek teleso alebo objekt, v ktorom dochádza k premene rôznych foriem energie na energiu elektromagnetického žiarenia, ktoré je viditeľné ľudským okom[30]. Tieto zdroje sa delia na:

- vlastné telesá, v ktorých dochádza k vzniku a šíreniu svetla:
- nevlastné telesá šíriace svetlo odrazom. Ako príklad pre nevlastný zdroj svetla si môžeme predstaviť Mesiac. Je to prírodný zdroj svetla, ale ide o odraz slnečného svetla.

Vlastné zdroje svetla sa delia na **prírodné** a umelé. Pod prírodnými zdrojmi svetla je možné si predstaviť:

- slnečné svetlo, ktoré vzniká jadrovými premenami vo vnútri Slnka a šíri sa prúdením, absorpciou a emisiami:
- plameň ohňa, čo je forma horenia. Zdrojom svetla je plameň, čo je vlastne viditeľná oblasť horiaceho plynu alebo pár:
- elektrostatický výboj sprevádzaný emisiou svetla, ako napríklad blesk.

Umelé zdroje svetla vytvára človek. Umelé zdroje svetla je možné rozdeliť podľa spôsobu vzniku svetla:

- $\bullet$  Luminiscencia
- $\bullet$  Inkadescencia
- Žiarenie elektrického výboja

Luminiscencia je fyzikálny jav, pri ktorom látka pevného alebo kvapalného skupenstva vyžaruje svetlo [19]. Taká látka sa nazýva luminofor a jej žiarenie je spôsobené prechodmi elektrónov do základného stavu po excitácií. Príkladom pre takýto zdroj svetla môže byť svietiaca tyčinka, ktorá je formou chemiluminiscencie, teda luminiscencia spôsobená chemickou reakciou. V prípade elektrických spotrebičov ako LED zariadenia, displeje sa využíva elektroluminiscencia - luminiscencia, pri ktorej dochádza k zmene elektrickej energie na svetlo.

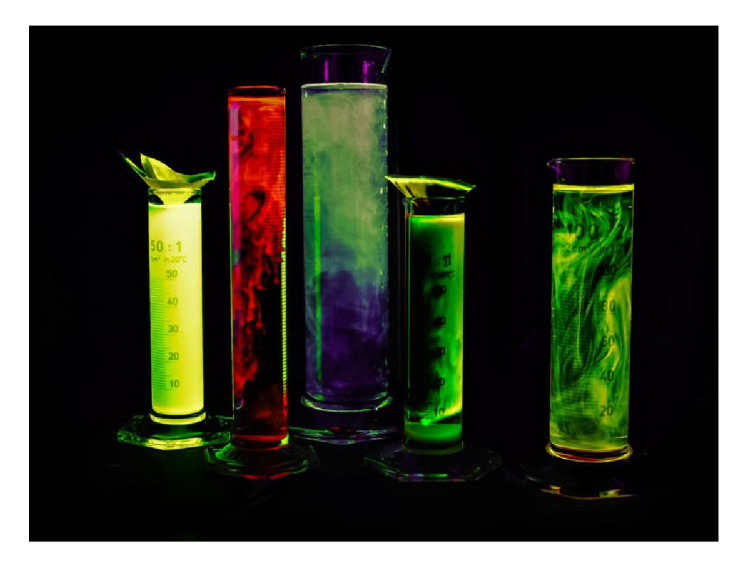

Obr. 2.2: Príklad luminiscencie chemických zlúčenín.

Inkadescencia je emisia elektromagnetického žiarenia, kde svetlo je jedna zložka. Toto žiarenie je vyvolané vysokou teplotou povrchu určitého telesa [7]. Jedna forma inkadescencie je elektroinkadescencia, ktorá vzniká prechodom elektrickej energie pevnou vodivou látkou s vysokou teplotou topenia, ako napríklad volfrám. Pevná látka sa dostane na požadovanú teplotu, čo spôsobí emisiu viditeľného žiarenia. Tento princíp je jasne viditeľný v klasických žiarovkách s volfrámovým vláknom. Nevýhodou tejto generácie svetla, je velký podiel energie vyžarovanej ako teplo.

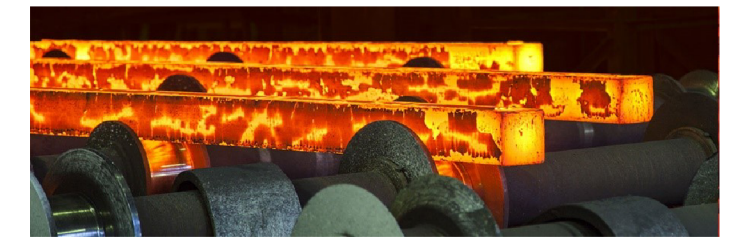

Obr. 2.3: Inkadescencia na železných tyčiach.

Príkladom pre **žiarenie elektrického výboja** je patrične nazvaná výbojka [17]. Ide o uzavretú trubicu, ktorá je naplnená zmesou plynov a pár. Táto zmes plynov a pár určuje farbu, keďže každý plyn v závislosti na jeho štruktúre atómov vyžaruje svetlo určitej vlnovej dĺžky. Do trubice zasahujú 2 alebo viac elektród, čo umožňuje zavedenie elektrického prúdu do plynovej náplne, čo spôsobí premenu elektrickej energie na svetlo. Podľa tlaku náplne sa výbojky rozdeľujú na vysoko-tlakové(sodíkové, halogenidové) a nízkotlakové (ortuťové, sodíkové).

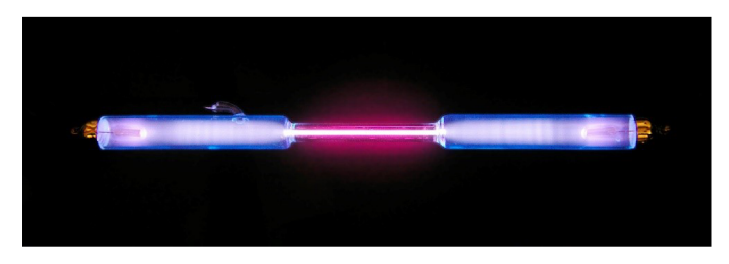

Obr. 2.4: Výbojka.

#### 2.2 Reprezentácia svetla v informatike

Čo sa týka reprezentácie svetla a následná reprodukcia farieb daného svetla, sa uskutočňuje v oblasti počítačov pomocou tzv. farebných modelov. Farebné modely slúžia ako opis základných farieb a následné schémy ich miešania, čím sa docieli vznik výslednej farby. Primárnym cieľom týchto modelov je vytvoriť čo najvernejšiu reprezentáciu danej farby pre ľudské oko [16].

Medzi farebné modely je možné zaradiť:

- $\bullet$  RGB
- $CMY(K)$
- $\bullet$  HSB a HSL
- a iné

 $\overline{R}$  - farebný model, ktorý sa taktiež označuje ako aditívny [16]. To znamená, že princípom vzniku výslednej farby je miešanie červeného (R), zeleného (G) a modrého (B) svetla pri vhodnej intenzite. Z matematického hľadiska sa na to pozerá ako súčet jednotlivých farieb. Dôvodom kombinácie týchto troch farieb je, že sietnica ľudského oka obsahuje 3 receptory farieb – ľudské oko je trichromatické  $[30]$ . Taktiež pomocou RGB modelu je možné vytvoriť akúkoľvek z farieb, ktoré sú viditeľné pre ľudské oko.

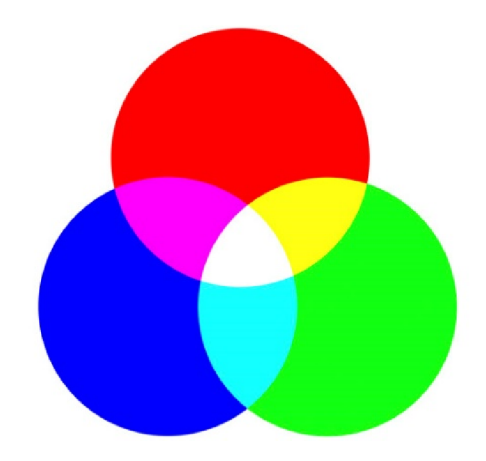

Obr. 2.5: RGB model. Prevzaté z  $[10]$ .

V počítačovej grafike je rozsah každej farby v tomto modeli definovaný od 0 po 255. To značí, že celkový počet kombinácií farieb je 16777216. K tejto kombinácií troch hodnôt, R-G-B , sa taktiež pripája aj hodnota jej intenzity, ktorá definuje, či výsledná farba bude svetlejšieho alebo temnejšieho odtieňu. Tento model sa používa primárne pre reprezentáciu farieb v monitoroch.

 $\text{CMY}(\mathbf{K})$  – tak ako RGB je označované za aditívny farebný model, CMY má označenie substraktívny. Ide o pravý opak RGB modelu, kde namiesto sčítania jednotlivých farieb, dochádza k odčítavaniu, teda k obmedzeniu farebného spektra [16]. V tomto modeli sa pracuje s kombináciou farieb:

- tyrkysová (Cyan):
- purpurová (Magenta):
- žltá (Yellow):
- čierna  $(Key)^1$

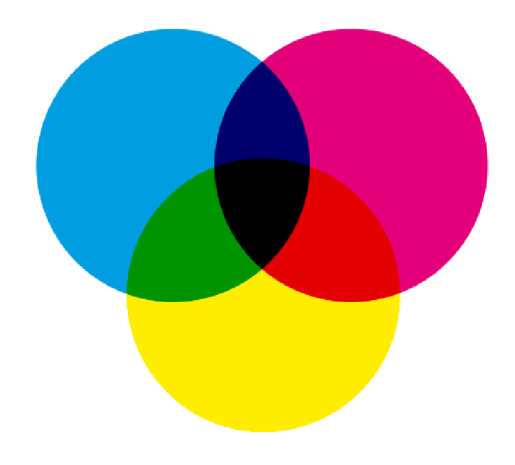

Obr. 2.6: CMY(K) model. Prevzaté z  $[10]$ .

 $^1\rm \check{C}$ o sa týka anglického označenia tejto farby, správnym značením je slovo Key a nie blacK, ako sa často nesprávne zapisuje.

Tento model je primárnou voľbou v tlačiarenskom priemysle, kde práve bola potreba pridania štvrtej farby – čiernej (Key). Dôvodom bol problém vytvorenia čiernej farby. Výsledná farba sa vytvára nanášaním jednotlivých farieb a v prípade čiernej farby vzniká skôr tmavohnedá.

Obidva tieto modely sú priamo použiteľné pre dané technické zariadenia, lenže jedným z problémov týchto modelov je zmena odtieňa farby, bez toho, aby sa sýtosť pozměnila. Z tohto dôvodu boli vyvinuté farebné modely, ktoré sú určené farebnými charakteristikami, ktoré sú blízke intuitívnemu opisu farieb, teda najviac odpovedajú ľudskému vnímaniu farieb. Tými modelmi sú HSV/HSB a HSL, kde je potrebné dôkladne sledovať jednotlivé hodnoty, z dôvodu vzniku nezmyselných kombinácií.

HSV/HS B - farebný model, ktorého zložkami sú Hue, Saturation, Value/Brightness  $[16]$ .

- Hue farebný tón, odtieň. Ide o farbu, ktorá je odrážaná alebo prechádzajúca objektom;
- Saturation sýtosť farby. Taktiež sa niekedy označuje ako čistota farby, keďže predstavuje množstvo šedej farby. Značí sa v percentách, kde 0% je šedá farba a 100% označuje plnú sýtosť danej farby:
- Value/Brightnes s hodnota jasu, alebo množstva bielej farby. Označuje, ako je farba svetlá alebo tmavá. Taktiež sa dá na túto hodnotu pozerať, ako vyjadrenie koľko svetla odráža daná farba.

HSV model je definovaný ako šesťboký ihlan. Vrchol tohto modelu reprezentuje čiernu farbu a leží v počiatku súradníc. Tento model má súradnice S(saturation), V(value) a  $H(hue)$ . Pre súradnice S a V platí, že ich hodnoty sú v rozmedzí  $0\div 1$ . Čo sa týka súradnice H, tá reprezentuje uhol a môže mať hodnotu z intervalu  $\langle 0,360 \rangle$ . Jas rastie smerom k podstave, kde jej stred vyjadruje bielu farbu. Sýtosť odpovedá relatívnej vzdialenosti bodu od osi ihlanu čo značí, že dominantné farby ležia na plášti, zatiaľ čo čisté farby sú na obvode podstavy. V rovnakej výške od základne sa farebný tón pri pohybe postupne mení, zatiaľ čo sýtosť a jav zostávajú nezmenené.

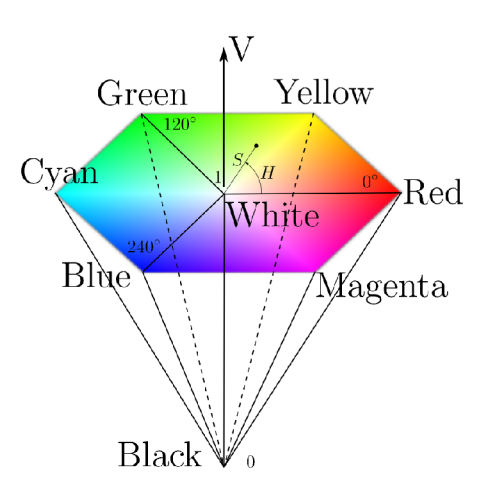

Obr. 2.7: Model HSV ako šesťboký ihlan. Prevzaté z [6].

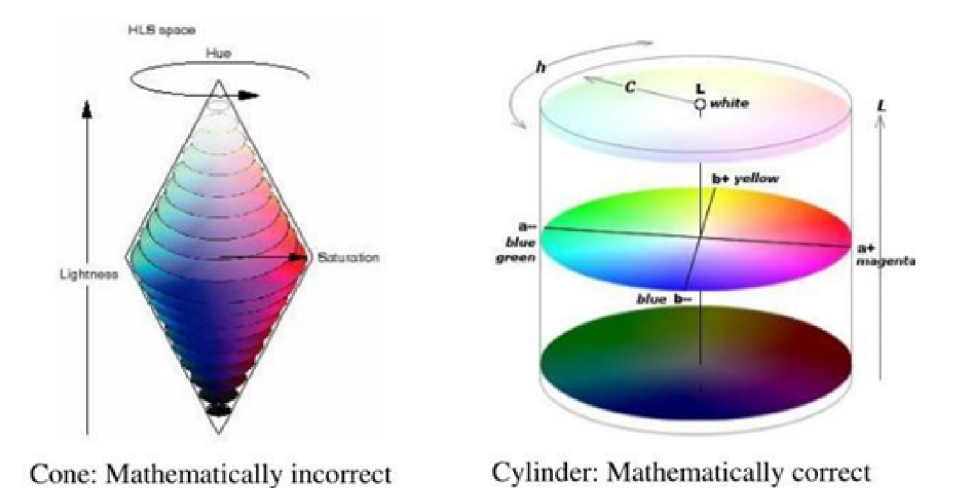

Obr. 2.8: Model HSL ako dvojitý kužeľ(vľavo) a cylinder. Prevzaté z [5].

**HSL model** je založený práve na modeli HSV, kde sa zamenilo Value(V) za Lightness(L) a model je nahradený guľou alebo dvojitým kužeľom. Táto zámena plne odpovedá skutočnosti, kde najviac rôznych farieb vnímame pri priemernom osvetlení. Naša schopnosť odlíšiť farby slabne pri veľkom stmavení alebo osvetlení.

Na tomto modeli je viditeľné, že farebný tón je reprezentovaný uhlom, svetlosť (Lightness) sa vyjadruje priamkou prechádzajúcou obidvoma vrcholmi, kde spodný vrchol má hodnotu 0 a reprezentuje čiernu farbu a naopak v hornom vrchole má hodnotu 1 a reprezentuje bielu farbu. Sýtosť nadobúda hodnoty v rozmedzí  $0\div 1$ , kde 1 sa nachádza na povrchu kužeľa a 0 na hlavnej osi. Najjasnejšie, čisté farby majú sýtosť rovnú 1, svetlosť 0.5, čo značí, že ležia na obvode dotýkajúcich sa podstáv kužeľov.

#### 2.3 LED

Light-Emitting Diode (LED) je vlastný, umelý zdroj svetla. Predstavuje stále viacej používaným zdrojom osvetlenia s viacerými využitiami, kvôli jeho veľa výhodám:

- 10-krát väčšia účinnosť svietivosti oproti žiarovkám:
- odolnosť voči chladu, nárazom a vibráciám:
- výhoda možnosti častého zapínania a vypínania bez následkov poškodenia:
- dlhá životnosť.

LED je polovodičová elektronická súčiastka. Vyžaruje úzko-spektrálne svetlo, keď ňou prechádza elektrický prúd v priepustnom smere. Ide o formu elektroluminiscencie, čo je luminiscencia, pri ktorej dochádza k zmene elektrickej energie na svetlo. To sa deje v momente prechodu elektrickej energie cez vhodný materiál, tzv. luminoforom, čo spôsobí že excitované elektróny uvoľňujú svoju energiu vo forme fotónov [28].

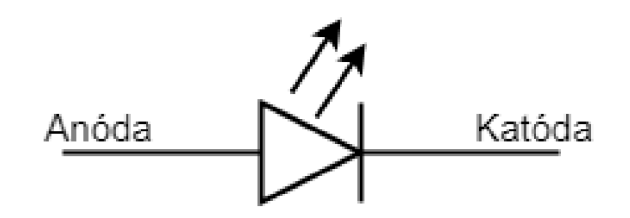

Obr. 2.9: Symbol LED diódy, označenie IEC S00641. Prevzaté z [8].

Dióda pracuje na princípe P-N prechodu [9]. LED diódu je možné zapojiť v priepustnom alebo v závernom smere.

• Priepustný smer – Polovodič typu P je zapojený ku kladnému pólu a polovodič typu N k zápornému pólu zdroja. Na okrajoch obidvoch polovodičov dochádza k neustálemu vzniku nových dier a elektrónov. Tieto elektróny sa pohybujú k strede prechodu P-N , kde padajú do dier. Práve tento pohyb elektrónov prenáša elektrický prúd, čoho výsledkom je rozsvietená LED .

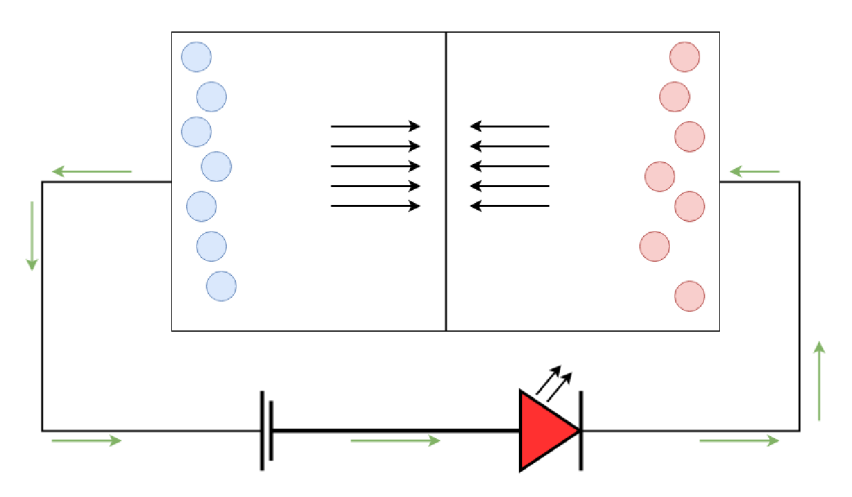

Obr . 2.10: Priepustný smer vykazujúci rozsvietenú LED .

• Záverný smer – Polovodič typu P je zapojený k zápornému pólu a polovodič typu N ku kladnému pólu zdroja. Elektróny a diery sú v tejto situácií odtahované od prechodu P - N k okrajom polovodičov a na prechode nedochádza k vytváraniu nových elektrónov a dier. Keďže neexistuje žiaden nosič elektrického prúdu, výsledkom je LED , ktorá sa nerozsvieti.

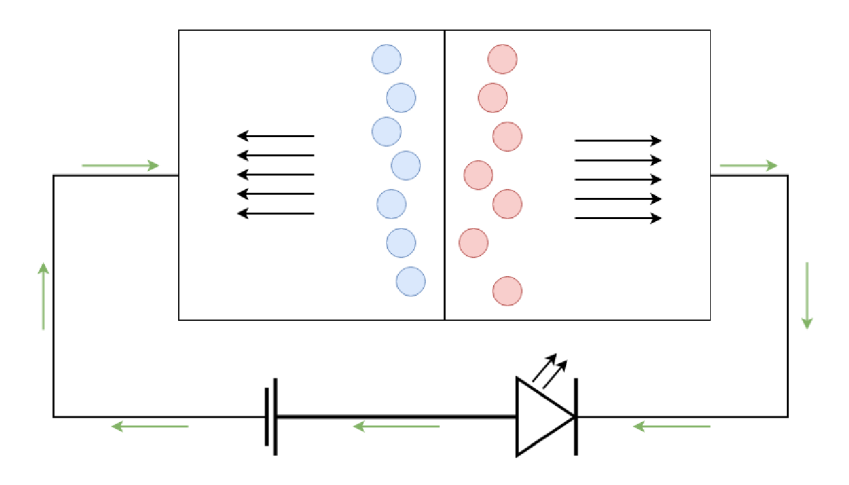

Obr. 2.11: Záverný smer vykazujúci nerozsvietenú LED.

Preto aby dióda sa zapojila v správnej polarite, vytvorili sa základné spôsoby pre označenie polarít. Podľa obrázku 2.12 je vidieť, že kladná polarita alebo anóda je charakteristická dlhým vývodom, zatiaľ čo záporná polarita alebo katóda je charakteristická krátkym vývodom.

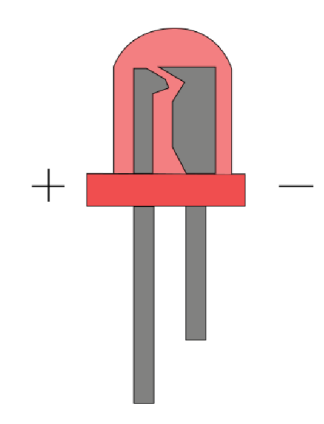

Obr . 2.12: Anóda(dlhší spoj) a katóda(kratší spoj) diódy.

LED dióda je schopná vyžarovať nielen svetlo s určitou farbou, ale taktiež aj infračervené alebo ultrafialové žiarenie. Na získanie danej farby LED diódy je potrebné aby vlnová dĺžka a privádzané napätie bolo v určitom rozsahu.

Podľa tabuľky 2.1 je možné rozdeliť LED diódy na viacero druhov:

- UV(ultrafialové) diódy slúžia na kontrolu obranných prvkov bankoviek, alebo iných dokumentov:
- IR(infračervené) diódy slúžia pre komunikáciu elektronických zariadení na malú vzdialenosť, ale taktiež sa aplikujú ako súčasť bezpečnostných kamerových systémov:
- $\bullet$  jednofarebné diódy(monochromatické) každá jedná dióda ma svoju charakteristickú vlnovú dĺžku, na ktorej emituje svetlo:

• RGB diódy(viacfarebné) – poskladané z 3 monochromatických diód (červená, zelená, modrá). Reguláciou napätia na jednotlivých diódach je možné dosiahnuť svetlo jak biele, tak celé spektrum farieb, ktorých rozpätie je v okrajových zložkách RG B diódy.

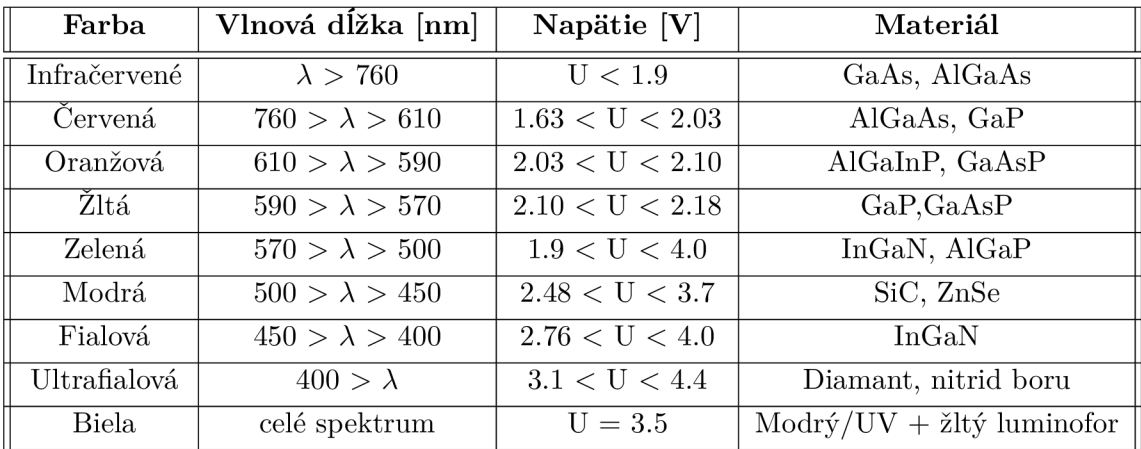

Tabuľka 2.1: Napätie, vlnová dĺžka a materiál jednotlivých farieb.

#### **2.3.1** LED modul WS2812B

Pre výber vhodného zdroja svetla bolo potrebné si prejsť širokú ponuku produktov. Primárnym bodom takého produktu, je schopnosť vyprodukovať širokú škálu farebných kombinácií a ovládať ich intenzitu. S takýmito požiadavkami a pre účel tejto bakalárskej práce RGB modul WS2812B bol ako najvýhodnejší produkt.

Ide o inteligentný programovateľný modul, ktorý kombinuje programovateľný regulátor konštantného prúdu a RGB LED  $[12]$ . LED dióda je definovaná 8 bitmi, čo umožňuje vytvoriť až 16 777 215 kombinácií výslednej farby. Rozmer modulu je 5x5 mm a prednosťou tohto LED modulu oproti ostatným produktom na trhu, je schopnosť ovládať každý LED modul samostatne - ide o adresovateľné LED moduly.

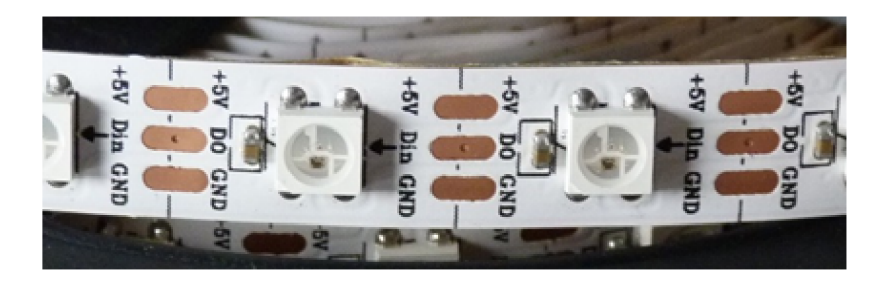

Obr. 2.13: LED páska pozostávajúca z modulov WS2812B.

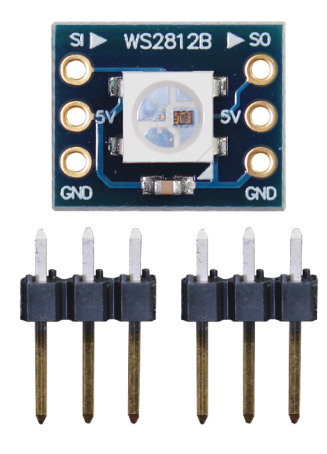

Obr. 2.14: LED modul WS2812B na plošnom spoji.

Obr. 2.15: LED matica pozostávajúca z modulov WS2812B.

Na trhu je možné nájsť viaceré variácie tohto LED modulu. Predáva sa ako LED páska, ktorú možné upravovať prestrihnutím na vyznačených miestach. Ďalšou variantou je predaj modulov po kusoch, ktoré sa väčšinou dodávajú na plošných spojoch. Na trhu sú LED matice, vytvorené z týchto LED modulov, ktoré sú kompatibilné pre dosky typu Arduino, Raspberry, atd.

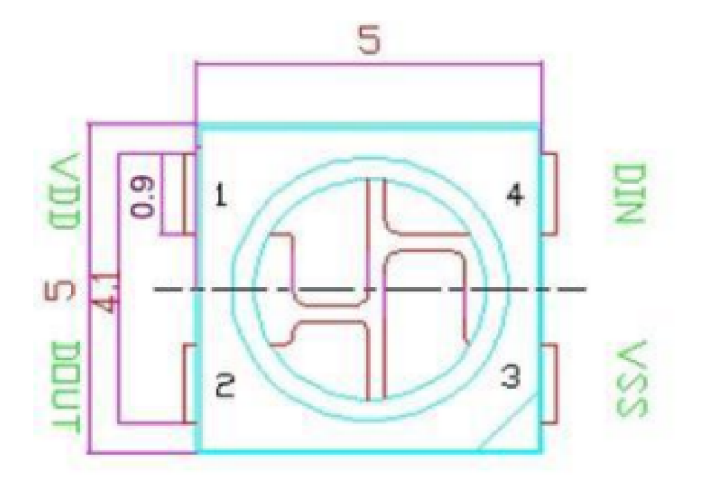

Obr . 2.16: Rozmery a rozloženie pinov modulu WS2812B. Prevzaté z [12].

Ďalšou výhodou tohto LED modelu oproti ostatným RGB LED diódam je počet pinov, ktoré sú potrebné pre správnu funkčnosť daného modulu. Väčšinou RGB LED moduly majú samostatný pin pre každú farbu, teda pre vytvorenie výslednej farby potrebujú 3 piny, lenže WS2812B má 1 pin, cez ktorý dáta prijíma a druhý pin slúžiaci k preposlaniu dát ďalšiemu modulu, ak je pripojený.

| <b>Císlo</b> | Symbol      | Funkcia               |
|--------------|-------------|-----------------------|
|              | VDD         | Napájacie napätie LED |
|              | <b>DOUT</b> | Výstup signálu dát    |
|              | <b>VSS</b>  | Zem/Kostra            |
|              | DIN         | Vstup signálu dát     |

Tabuľka 2.2: Popis pinov LED modulu WS2812B. Prevzaté z [12]

Celý proces prenosu dát je možné rozdeliť do 2 fáz:

- Data refresh cycle dochádza k prenosu dát k jednotlivým diódam a môže mať vždy odlišnú dobu spracovania:
- Reset code uskutočňuje sa medzi každou fázou Data refresh cycle a väčšinou trvá okolo 50 us.

#### Data transmission method:

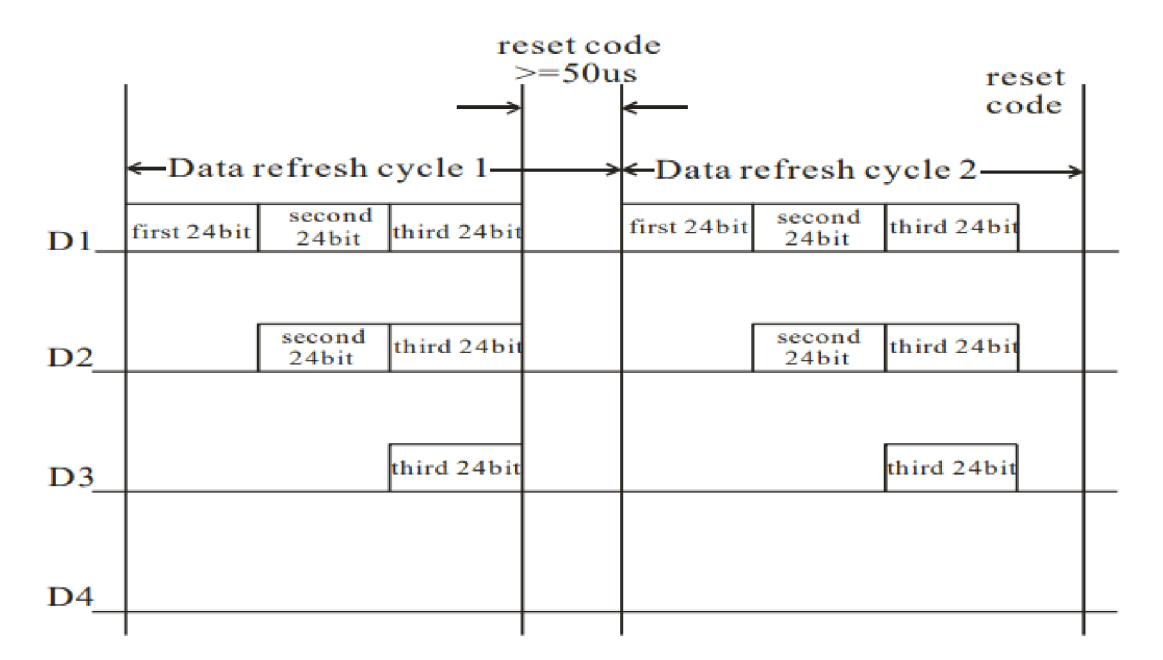

Obr. 2.17: Proces prenosu dát. Prevzaté z [12].

Co sa týka dát, každý 1 balík dát sa skladá z 24 bitov, presnejšie z trojice 8 bitov dát. Každých 8 bitov reprezentuje 1 farbu. Dôležitou poznámkou pre tento model je, že dáta nie sú posielané v poradí R-G-B, ale G-R-B.

#### Composition of *24*bit data:

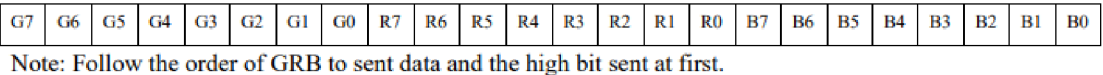

Obr. 2.18: Štruktúra dát odosielaných modulu WS2812B. Prevzaté z [12].

Charakteristika jednotlivých zložiek výslednej farby je zaznamenaná v tabuľke 2.3, kde je možné zistiť, aký model diódy sa využíva pre generáciu danej farby, akú vlnovú dĺžku má, aká je intenzita jasu a nakoniec aké napätie vyžaduje.

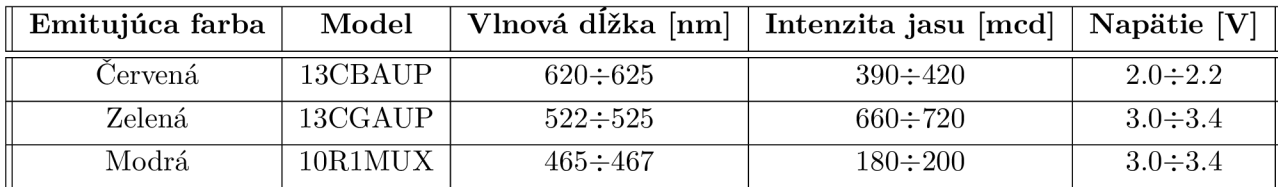

Tabuľka 2.3: Popis pinov LED modulu WS2812B. Prevzaté z [12].

#### 2.4 Riadiaca jednotka

Každý umelý zdroj svetla obsahuje určitú formu riadiacej jednotky, ktorá je definovaná určitým počtom stavov. Každý stav tejto jednotky ovplyvní daný zdroj svetla. Pod takýmto pojmom, ako je riadiaca jednotka, je možné si predstaviť jednoduchý spínač, ktorý m a práve 2 stavy - zapnutý a vypnutý, ale taktiež aj mikroprocesory alebo mikropočítače, ktoré sú naprogramované, aby prijaté príkazy od užívateľa spracovali a zdroj svetla upravili podľa požiadavky.

Pre túto prácu je potrebné nájsť takú riadiacu jednotku, ktorá by bola schopná:

- zapnúť a vypnúť prívod elektrickej energie k zdroju svetla:
- ovládať intenzitu svetla:
- menit farbu zdroja svetla;
- spĺňať definované algoritmy ovládania zdrojov svetla.

A b y boli všetky body splnené, je potrebné sa zamerať na výber medzi rôznymi dostupnými mikroprocesormi a mikropočítačmi. V dnešnej dobe je široká škála takýchto produktov, bud oficiálnych alebo rôzne klony.

Medzi takéto produkty patria dosky platformy Arduino, ktoré sú radené do kategórie mikroprocesorov, ale taktiež Raspberry Pi počítače sú vhodným riešením.

#### 2.4.1 Raspberry Pi

Raspberry Pi je séria malých počítačov, ktoré boli vyvinuté vo Veľkej Británii organizáciou Raspberry Pi Foundation  $[26]$ . Ich hlavným cieľom je propagácia výučby informatiky a vstavaných systémov na školách a v rozvojových krajinách. Táto organizácia sa neskôr rozdelila do 2 odnoži – Raspberry Pi Foundation a Raspberry Pi Trading.

Raspberry Pi Trading je zodpovedná za vývoj nových technológií a stojí za vznikom tretieho modelu Raspberry, ktorý nazvali Raspberry Pi B+, zatiaľ čo, Raspberry Pi Foundation sa zakladá na tom, že funguje ako vzdelávacia charita. Do dnešného dňa bolo vydaných viacero generácií Raspberry Pi . Spoločnými vlastnosťami týchto modelov je integrovaný obvod  $(SoC)$  s ARM kompatibilným procesorom a grafickou kartou.

Procesor má frekvenciu v rozsahu 700 MHz pre model prvej generácie, až 1.4 GHz pre model poslednej generácie. RA M na starších generáciách, ktorej hodnota hraničila na 256 MB, bola rovnomerne rozdelená medzi GPU a CPU. Neskôr sa toto prerozdeľovanie viackrát upravovalo zároveň s narastajúcou hodnotou pamäte, ktorá sa do dnešného dňa ustálila na hodnote 1 GB. Zatiaľ čo RAM bola vždy pevne daná a nerozšíriteľná, pre ROM toto neplatí, pretože každý model má podporu pre zapojenie SD kariet, kde novšie modely podporujú MicroSDHC. Dosky majú podporu 1 až 4 USB portov, nachádza sa tam HDMI port pre video výstup a taktiež 3.5 mm jack pre audio.

Dosky prvej generácie:

- Raspberry Pi 1 Model B 1.vydaná doska;
- Raspberry Pi 1 Model A jednoduchšia a lacnejšia verzia 1. modelu;
- Raspberry Pi 1 Model B $+$  vylepšený dizajn oproti 1.modelu.

Dosky druhej generácie:

- Raspberry Pi  $2$  oproti 1. generácií sa vyznačuje väčšou pamäťou RAM;
- Raspberry Pi Zero doska menších rozmerov a menším počtom vstup/výstup portov.

Dosky tretej generácie:

- Raspberry Pi 3 Model B pridaná podpora WiFi, Bluetooth;
- Raspberry Pi Zero W doska Zero s podporou Wifi a Bluetooth.

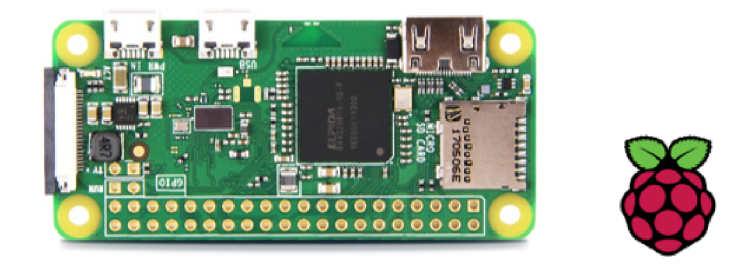

Obr. 2.19: Raspberry Pi Zero W. Prevzaté z [26].

Každá Raspberry doska je dodávaná s Raspbian - Linux distribúcia založená na Debian [ ]. Taktiež sú dostupné operačne systémy Ubuntu, Windows. Primárnymi programovacími jazykmi sú Python a Scratch, ale existuje podpora pre iné jazyky. Základný firmware je closed-source, ale existuje veľa neoficiálnych open-source firmware.

Celkovo Raspberry ako mikropočítač je vhodný pre komplikované problémy, pre situácie kedy je potrebný multitasking alebo pre viacej zaťažujúce operácie. Pre túto prácu nám ale postačí systém vhodný pre program, ktorý sa neustále opakuje. Z toho dôvodu je Arduino najvhodnejším produktom.

#### **2.4.2 Arduin o**

Arduino ako názov nielen označuje produkt, ale taktiež firmu, ktorá tento produkt vyvíja, a taktiež komunitu, ktorá dopomáha pri vývoji dizajnu týchto mikroprocesorov  $[14]$ . Arduino ako hardware a software je open-source, čo dovoľuje tvorbu a následné zdokonaľovanie týchto dosiek akoukoľvek treťou stranou. Začiatok tejto myšlienky vznikol v talianskom meste Ivrea ako projekt pre vytvorenie jednoduchej platformy, ktorá by bola finančne dostupná pre študentov.

Názov tohto produktu a celého projektu bol inšpirovaný významnou historickou osobou mesta Ivrea a to Arduinom Ivrejským, kráľom Talianska.

Arduino je založené na mikrokontroléroch typu ATmega, ktoré boli vyvinuté firmou Atmel. Takými mikrokontrolérmi môžu byť ATmega8, ATmega328, ATmega2560. Väčšina vyvinutých dosiek od Arduin a sa líšia práve integrovaným mikrokontrolérom, množstvom FLASH pamäte a počtom pinov na doske. Práve daný počet pinov na doske môže umožniť pripojenie tzv. Shieldov.

Shield-y sú Arduino-kompatibilné dosky, ktoré pridávajú nové vlastnosti k pripojenej doske. Vlastnosťou môže byť schopnosť ovládať 3D tlačiarne a iné špecifické aplikácie, rozšírenie pre pripojenie Ethernet káblu, pripojenie LC D displeja, atd. Podľa návrhu daných Shield-ov, je možné ich zapojiť viacero na seba. Pripojenie Shield-u sa uskutočňuje jednoduchým zasunutím Male pinov Shield-u do Female pinov Arduino dosky.

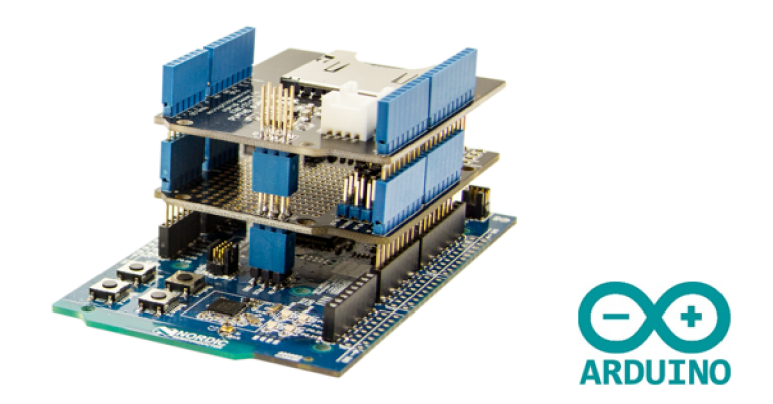

Obr . 2.20: Arduino s prídavnými modulmi - shieldy. Prevzaté z [14].

Do dnešného dňa sa na trhu objavila široká škála oficiálnych Arduino dosiek, ale taktiež veľa dosiek od tretích strán, tzv. klonov, ktoré sa označujú rôznymi názvami končiace s príponou -duino. Príkladmi takýchto klonov sú Brasuino, ChibiDuino , CraftDuino a veľa ďalších.

Príkladmi oficiálnych dosiek sú:

- Arduino UNO referenčný model, ktorý sa vyznačuje ako prvá USB doska. Táto doska je vhodná pre všetkých začiatočníkov a je súčasťou väčšiny Arduino Startér balíkov.
- Arduino Leonardo model, ktorý sa od ostatných dosiek odlišuje v mikrokontroléri ATmega32u4, ktorý má vstavanú USB komunikáciu, takže vylučuje potrebu pre sekundárny procesor. To umožňuje, aby Leonardo bolo zapojené ako myš alebo klávesnica.
- Arduino  $\text{YUN}$  doska, ktorá sa vyznačuje dvoma mikrokontrolérmi. Ide o ATmega32u4 a Atheros AR9331. Atheros procesor podporuje linuxovú distribúciu Linino OS založenú na OpenWrit. Táto doska je vhodná pri projektoch, ktoré vyžadujú bezdrôtovú komunikáciu, keďže má vstavanú WiF i a Ethernet podporu. Taktiež existuje zmenšená verzia tejto dosky pod názvom YUN Mini.
- Arduino MEGA 2560 doska vyznačujúca sa väčším počtom I/O pinov, väčšou FLASH pamäťou, 4 komunikačnými kanálmi a kompatibilitou s veľkým množstvom Shieldov. Táto doska je vhodná pre viac komplexné projekty, ako napríklad 3D tlačiareň alebo projekt v obore robotiky.
- Arduino Due doska, ktorá sa podobá svojej sesterskej doske MEGA 2560, je prvou doskou, ktorá je založená na 32-bitovom ARM procesore. Rovnako ako MEGA 2560, táto doska je vhodná pre väčšie a komplexnejšie projekty.

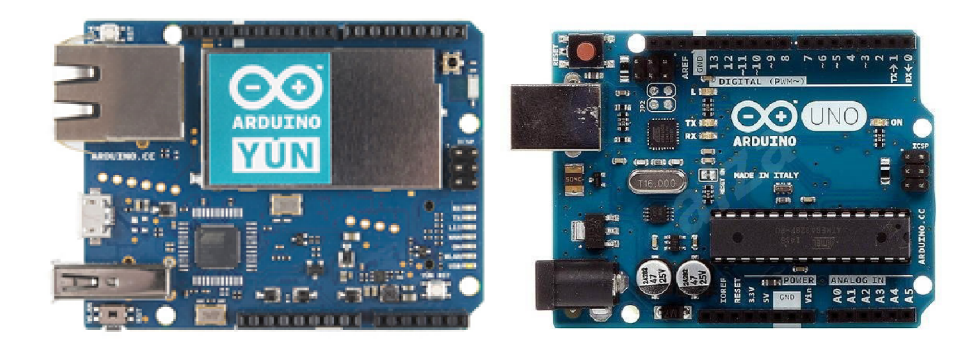

Obr. 2.21: Arduino dosky YUN(vľavo) a UNO. Prevzaté z [14].

Všetky mikrokontroléry sú dopredu naprogramované, aby obsahovali bootloader, ktorý uľahčuje nahrávanie užívateľom vytvorený program do FLASH pamäte dosky. Väčšina dosiek sa vyznačuje nahrávaním programu pomocou USB káblu, ale niektoré dokážu taktiež prijať kód pomocou Bluetooth alebo WiFi<sup>2</sup>.

Co sa týka softwarovej časti tohto produktu, Arduino má vlastné IDE , aplikáciu, ktorá je multiplatformová a je napísaná v jazyku Java. Funguje ako editor kódu, s možnosťou vyrezávania a vlepenia textu, vyhľadávania a nahradzovania textu, zvýrazňovanie syntaxe a poskytuje jednoduché one-click mechanizmy pre kompiláciu a nahranie programu do dosky. I D E podporuje jazyky C a C+ + s využitím špeciálnych pravidiel ohľadom štruktúry kódu. V prípade knižníc, Arduino ponúka veľa vlastných a zároveň širokú škálu knižníc vytvorených komunitou, ktoré sa integrujú do IDE cez stiahnuté zip súbory.

Samotný program, ktorý sa nahráva do dosky sa nazýva sketch a v počítači sa ukladá ako textový súbor s príponou ino  $[24]$ . Počas nahrávania IDE zavolá program avrdude, ktorý prekonvertuje spustitelný kód na textový súbor v hexadecimálnom kódovaní.

Celý sketch pozostáva z 2 častí:

- setup $()$  funkcia, ktorá je volaná iba raz, keď sketch začína pri resete alebo naštartovaní. Primárnym využitím tejto funkcie je inicializácia premenných, nastavenie pinov a rôznych knižníc, ktoré sú potom využívané:
- loop $()$  táto funkcia je opakovane volaná, keď sa dokonči funkcia setup $()$ . Slúži na ovládanie dosky do momentu odpojenia alebo rešetu.

#### 2.4.3 Arduino Due

Väčšina dosiek, ktoré Arduino vytvorilo, bola vcelku podobná. Odlišovali sa primárne svojou veľkosťou, množstvom pamäte alebo počtom pinov. Arduino Due ale, sa od svojich príbuzných odlišuje jednou podstatnou časťou, a to procesorom. Je založený na Atmel SAM3X8E Cortex-M3, čo značí, že je to prvá 32-bit ARM Arduino doska  $[14]$ . Z pohľadu počtu I/O pinov je totožná s doskou MEG A 2560, totiž ich má 54, z ktorých 12 je možné použiť ako PWM výstupy. Ďalej obsahuje 12 analógových vstupov, 4 UART, 2 digital-to-analog prevodníky.

 ${}^{2}$ Arduino YUN

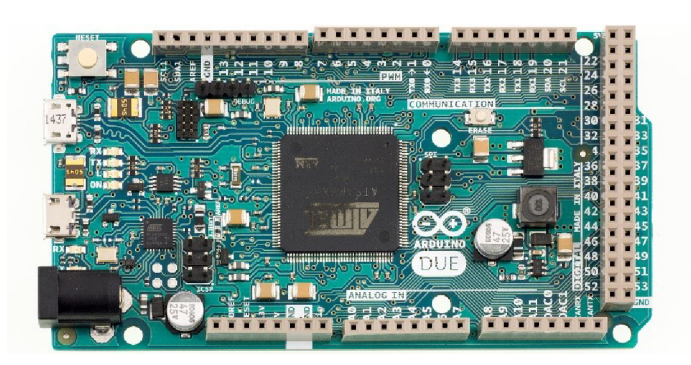

Obr. 2.22: Arduino Due. Prevzaté z [14]

Napájanie je možné aplikovať cez micro-USB kábel, kde napätie je 5V, alebo cez externý zdroj pomocou power-jack, kde napätie je v rozsahu 7-12 V , a výber napájania je automatický. Doska je schopná pracovať v rozmedzí 6 až 20 V . V prípade, že je dodávané napätie menšie ako 7 V, je šanca, že pin 5V na doske bude dodávať menšie napätie a tak spôsobiť nestabilitu dosky. Napätie nad 12 V zasa môže spôsobiť že regulátor napätia sa začne prehrievať a tak poškodiť dosku. Odporúčaný rozsah napätia preto je  $7 - 12$  V.

Na doske sa nachádzajú 5 pinov spojených s napájaním  $[18]$ :

- $\bullet$  Vin vstupné napätie pre Arduino dosku v prípade napájania cez externý zdroj. Cez tento pin je možné dodávať napätie pre dosku, kde napätie musí byť v rozsahu  $7-12$ V, alebo odoberať v prípade napájania cez power-jack;
- $\bullet$  5V tento pin ma na výstupe napätie 5V z regulátora na doske. Tento pin nie je vhodný pre napájanie dosky, keďže obchádza regulátor, čo môže viesť k poškodeniu dosky:
- $3V3 \text{pin}$ , ktorý dodáva 3.3 V napätie generované regulátorom. Maximum odoberaného prúdu je 800 mA;
- GND zem. Doska Arduino Due má 3 piny, ktoré slúžia pre uzemnenie;
- IOREF tento pin dodáva referenčné napätie, na ktorom doska operuje. Slúži pre prípad zapojenia Shieldu, ktorý potom podľa IOREF rozhodne o vhodnom zdroji napätia alebo rozhodne či výstupy budú operovať na 5 V alebo 3.3 V .

Pamäť na SAM3X predstavuje 512 KB, presnejšie 2 bloky po 256 KB, FLASH pamäte pre uloženie kódu. Bootloader má dedikovanú ROM pamäť. SRAM sa skladá z dvoch priestorov o veľkosti 64 K B a 32 KB , čiže dokopy 96 KB . Všetky tieto pamäte je možné priamo využiť ako adresovatelný priestor. Doska Arduino Due má tlačidlo ERASE , ktoré po podržaní zmaže aktuálny sketch z FLASH pamäte.

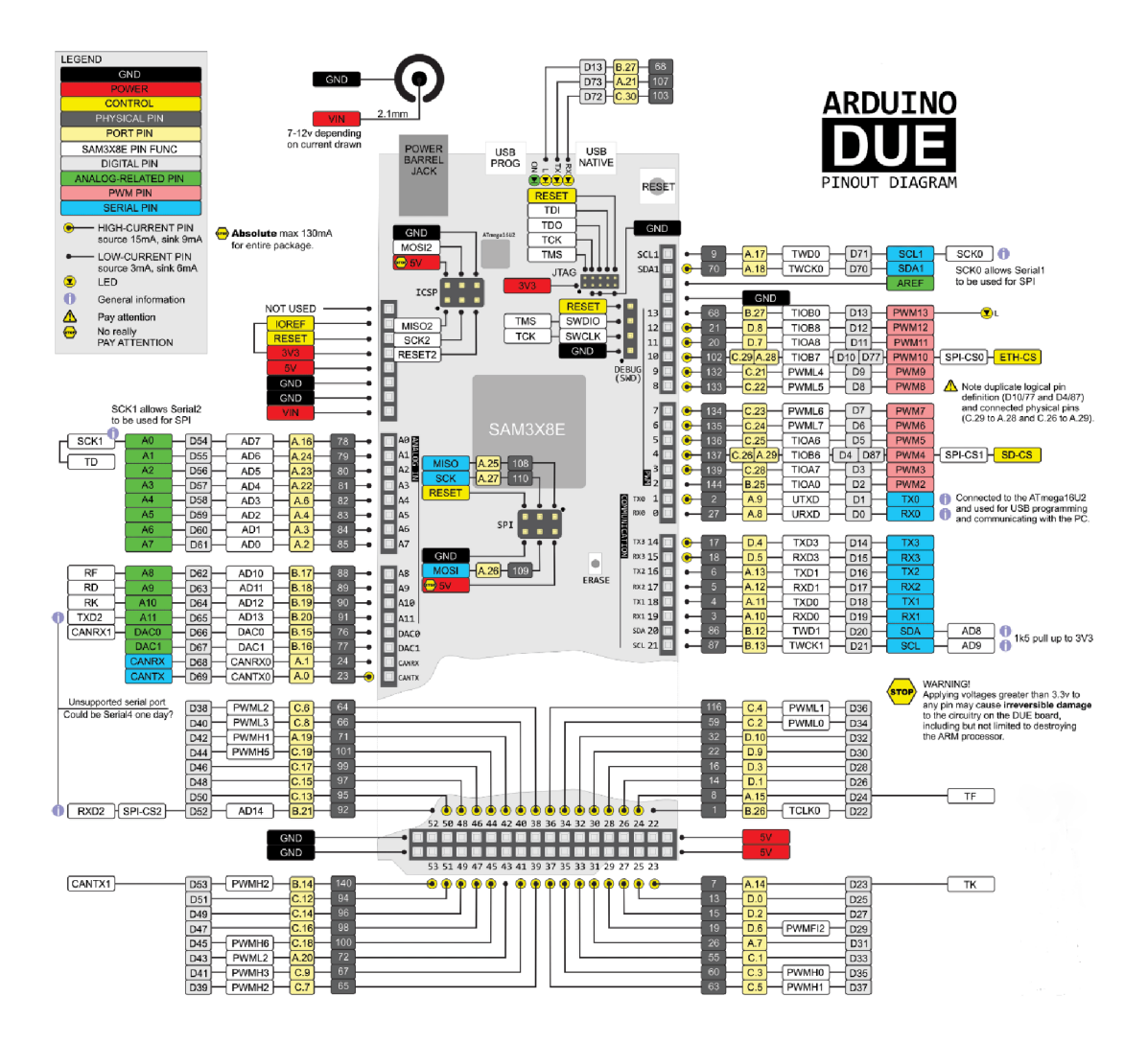

Obr. 2.23: Pinout dosky Arduino Due. Prevzaté z [18].

Ďalšou špecifickou vlastnosťou dosky Due, sú jeho piny, kde väčšina z nich operuje s napätím 3.3 V , zatiaľ čo ostatné dosky Arduino operujú s 5 V . Doska Arduino Due má vysoký počet pinov a niektoré z nich pracujú so špeciálnymi funkciami [18]:

- Digital I/O 54 pinov (pin 0 53). Piny, ktoré môžu byť použité ako vstup alebo výstup, podľa nastavenia určeného cez príkaz pinMode(). Každý z týchto pinov môže dodávať prúd o veľkosti 3 mA alebo 15 mA, a prijímať prúd o veľkosti 6 mA alebo 9 m A . Rozdielny príjem a odber je závislý na danom pine. Každý pin taktiež disponuje vnútorným odporom o veľkosti 100 KOhm , ktorý je štandardne odpojený:
- UART & USART 4 komunikačné kanály Serial  $(0 3)$ . Sú to dvojice pinov RX pre príjem dát a TX pre odosielanie dát:
	- $-$  Serial(0) pin 0(RX), pin 1(TX), UART;
	- $-$  Serial $1 \text{pin } 19(RX)$ , pin  $18(TX)$ , USART;
	- $-$  Serial2 pin 17(RX), pin 16(TX), USART;
	- $-$  Serial3 pin 15(RX), pin 14(TX), USART;
- PWM piny 2 13. Poskytujú 8 bitový PWM výstup cez funkciu analogWrite(). Rozlíšenie PWM je možné upraviť pomocou funkcie analogWriteResolution();
- $\bullet$  SPI tieto piny slúžia pre komunikáciu SPI pomocou SPI knižnice a nie je možné ich využiť pre iné účely, ako napríklad naprogramovanie SAM3X procesora. SPI piny sú špeciálne oddelené od všetkých ostatných a ich pozícia je daná v strede dosky, čo značí, že je fyzicky kompatibilná s Arduino Uno, Leonardo a Mega 2560. SPI na doske Due ma navyše rozšírené funkcie oproti ostatným doskám;
- CAN piny CANRX a CANTX slúžiace pre CAN komunikáciu<sup>3</sup>;
- L pin 13, alebo pin LED . Ide o vstavanú led diódu, ktorá taktiež slúži ako PW M výstup.
- TWI piny pre komunikáciu TWI za využitia Wire knižnice. Doska Due má 2 kanály:
	- $-$  SDA/SCL piny 20/21, ktoré už majú vstavané odpory a môžu sa bezpečne využiť:
	- SDA1/SCL 1 tieto piny sa ovládajú pomocou triedy Wire l z knižnice Wire . Je potrebné pridať odpory pre ich využitie:
- Analog  $-12$  analógových pinov, kde každý pin je schopný dodať rozlíšenie o 12 bitov, to je 4096 rôznych hodnôt. Štandardne je rozlíšenie nastavené na 10 bitov, z dôvodu kompatibility s ostatnými Arduino doskami. Rozlíšenie je možné zmeniť pomocou funkcie analogReadResolution():
- DAC DAC1 a DAC2 piny poskytujú pravé analógové výstupy s 12 bitovým rozlíšením pomocou analogWrite() funkcie. Tieto piny sú vhodné pre vytvorenie audio výstupu pomocou Audio knižnice;<sup>4</sup>
- AREF referenčné napätie pre analógové vstupy.

Už vyššie spomínané piny UART a USART poukazujú na možnosti komunikácie s doskou Arduino Due [29]. Je možné komunikovať nielen s počítačom, ale taktiež s inou doskou Arduino, iným mikrokontrolérom, mobilom, tabletom, kamerou atď.

Čo sa týka komunikácie s počítačom, Arduino Due má 2 USB porty:

- Programming USB Port port, ktorý je pripojený k ATmega16U2, čo vytvára virtuálny CO M port na pripojenom počítači. Windows potrebuje k rozpoznaniu zariadenia .inf súbor, zatiaľ čo operačné systémy OS X a Linux zariadenie rozpoznajú okamžite. Piny RX0 a TX0 poskytujú Serial-to-USB komunikáciu pre naprogramovanie dosky cez ATmega16U2. Pri prenose dát je možné vidieť LED diódy  $RX/TX$  ako blikajú;
- Native USB Port tento port je napojený na SAM3X. Dovoľuje CDC komunikáciu cez USB. To značí, že povoľuje aby Due emulovalo USB myš alebo klávesnicu, kde je potrebné využiť Mouse and Keyboard knižnicu. Port taktiež môže slúžiť ako USB host pre pripojené periférie ako myši, klávesnice a mobily, kde je potrebné využiť USBHost knižnicu.

 ${}^{3}$ nemajú ešte podporu v Arduino API

<sup>&</sup>lt;sup>4</sup>Rozsah DAC výstupu je iba  $0.55\div 2.75$  V

Programovanie dosky je taktiež jedna z vecí, čím sa odlišuje od ostatných dosiek. Nahrávanie sketchov je vykonané až po premazaní FLASH pamäte, čo sa nedeje u iných Arduino dosiek. Taktiež ako bolo spomenuté v predošlej kapitole, Arduino dosky primárne využívajú program avrdude pre nahrávanie. To neplatí pre Arduino Due, keďže táto doska využíva program bossac.

#### 2.5 Bezdrôtové rozhranie

Bezdrôtová komunikácia spočíva v spojení 2 zariadení iným spôsobom, než káblom. Forma bezdrôtovej komunikácie v moderných technológiách sa v posledných rokoch viacej rozširuje z dôvodu väčšieho pohodlia a rýchlejšieho prístupu k dátam. Vzdialenosť takejto komuni kácie môže byť niekoľko metrov, ale dokonca môže dosahovať aj v miliónoch kilometrov. Príkladmi bezdrôtovej komunikácie môže byť napr. ovládač televízora, mobilný telefón, satelity.

Bezdrôtová komunikácia sa rozdeľuje na [11]:

- optickú komunikáciu – jej princípom je využitie svetla, kde príkladom môže byť infračervené spojenie, napr. periférie k počítačom, diaľkové ovládanie, ale aj signálna komunikácia pomocou vlajok alebo svetiel je tiež určitou formou optickej komunikácie:
- rádiovú komunikáciu komunikácia prebieha pomocou rádiových vín. Rádiové ovládače, relé sú príkladom pre tento typ komunikácie:
- sonickú komunikáciu funguje na báze zvuku, napr. komunikácia medzi ľuďmi a umelou inteligenciou.

V dnešnej dobe sa využíva viacero rôznych bezdrôtových technológií:

- $3G/4G/5G$  skratka označujúca mobilné zariadenia a mobilne siete, ktoré umožňujú bezdrôtový prenos hlasu(hovor) a dát(prístup k internetu, e-mail):
- IR žiarenie infračervený port vytvorený konzorciom Infrared Data Association, ktoré popisuje bezdrôtovú komunikáciu pomocou infračerveného svetla:
- Wi-Fi súbor štandardov umožňujúcich zariadeniam pripojiť sa na bezdrôtovú lokálnu sieť (WLAN). Založené na špecifikácií IEEE 802.11;
- Bluetooth otvorený štandard pre bezdrôtovú komunikáciu spájajúcu 2 alebo viacej zariadení, ako sú mobilné telefóny, osobné počítače, bezdrôtové slúchadla a pod.

Pre dané zadanie bakalárskej práce je najvhodnejšou formou komunikácie WiFi , Bluetooth alebo infračervené žiarenie.

#### **2.5.1 I R žiarenie**

Infračervené žiarenie, skrátene IR, je elektromagnetické žiarenie, ktoré má vlnovú dĺžku väčšiu než viditeľné svetlo a preto je považované za žiarenie neviditeľné pre ľudské oko [25].

Toto žiarenie bolo objavené v roku 1800 astronómom Sirom Williamom Herschelom, ktorý zaznamenal typ neviditeľného žiarenia, ktoré sa nachádzalo v spektre pod červeným svetlom. Dôvodom bol vplyv žiarenia na teplomer. Práve tento energetický rozdiel viedol k pomenovaniu tohto žiarenia ako infračervené, keďže *infra* pochádza z latinského jazyka a znamená "pod".

Infračervené žiarenie sa rozprestiera v intervale od nominálnej hodnoty červeného svetla viditeľného spektra, čo je 760 nm, po 1 mm. Tento rozsah vlnovej dĺžky odpovedá frekvenčnému rozsahu od 430 THz klesajúc po hodnotu 300 GHz [25].

|                      | λ/m 10 <sup>-13</sup> 10 <sup>-12</sup> 10 <sup>-11</sup> 10 <sup>-10</sup> 10 <sup>-9</sup> 10 <sup>-8</sup> 10 <sup>-7</sup> 10 <sup>-6</sup> 10 <sup>-5</sup> 10 <sup>-4</sup> 10 <sup>-3</sup> 10 <sup>-2</sup> 10 <sup>-1</sup> 1 10 <sup>1</sup> 10 <sup>2</sup> 10 <sup>3</sup> 10 <sup>4</sup> 10 <sup>5</sup> |                                                                                                    |        |    |          |            |         |                             |    |            |   |             |    |       |
|----------------------|----------------------------------------------------------------------------------------------------|----------------------------------------------------------------------------------------------------|--------|----|----------|------------|---------|-----------------------------|----|------------|---|-------------|----|-------|
|                      | pm                                                                                                    |                                                                                                    | Ă      | nm |          |            | µm      |                             | mm |            | m |             | km |       |
| E/eV 10 <sup>7</sup> |                                                                                                    | $10^6$ $10^5$ $10^4$ $10^3$ $10^2$ $10^1$ $1$ $10^{-1}$ $10^{-2}$ $10^{-3}$ $10^{-4}$ $10^{-5}$ $10^{-6}$ $10^{-7}$ $10^{-8}$ $10^{-9}$ |        |    |          |            |         |                             |    |            |   |             |    |       |
|                      | Gamma rays                                                                                                    |                                                                                                    |        |    | UV       |            |         | IR.                         |    |            |   | Radio waves |    | Audio |
|                      |                                                                                                    |                                                                                                    | X-rays |    |          |            | Visible |                             |    | Microwaves |   |             |    |       |
|                      |                                                                                                    |                                                                                                    |        |    | 400<br>з | 550<br>2.2 |         | 700 nm<br>1.8 <sub>eV</sub> |    |            |   |             |    |       |

Obr . 2.24: Pásmo infračerveného žiarenia. Prevzaté z [3].

Každý objekt vyžaruje infračervené žiarenie v širokom pásme vlnových dĺžok, kde iba určitá časť spektra je viditeľná podľa použitého senzora, ktorý pracuje v definovanom pásme. Z toho dôvodu infračervené pásmo bolo rozdelené do viacerých, menších sekcií [25]:

- NIR(NEAR-INFRARED ) bežne využívané v optickej komunikácií kvôli nízkej strate útlmu v silika skle. Intenzifikátory obrazu sú taktiež citlivé k tejto sekcií spektra a príkladom takého produktu by boli okuliare pre nočné videnie. NIR spektroskopia je ďalšou bežnou aplikáciou:
- SWIR(SHORT-WAVELENGTH INFRARED) pásmo, ktoré vyniká v komunikácií na väčšie vzdialenosti v intervale vlnovej dĺžky od 1530 až 1560 nm:
- MWIR(MEDIUM-WAVELENGTH INFRARED) pásmo, ktoré je primárne využívané v armádnych aplikáciách, presnejšie v riadených strelách. Ide o teplom riadené strely, ktoré sa zamerajú na unikajúce teplo leteckých prostriedkov. Častá zameriavacia lokalita je dýza leteckého motora:
- LWIR(LONG-WAVELENGTH INFRARED) pásmo, ktoré umožňuje senzorom vytvoriť úplný obraz objektu, ktorý je hodnotou teploty, oproti izbovej teplote, vyššie o minimálne hodnoty:
- FIR(FAR INFRARED) pásmo využívané primárne v astronómií, pre pozorovanie medzihviezdnych plynov pri zrode nových hviezd.

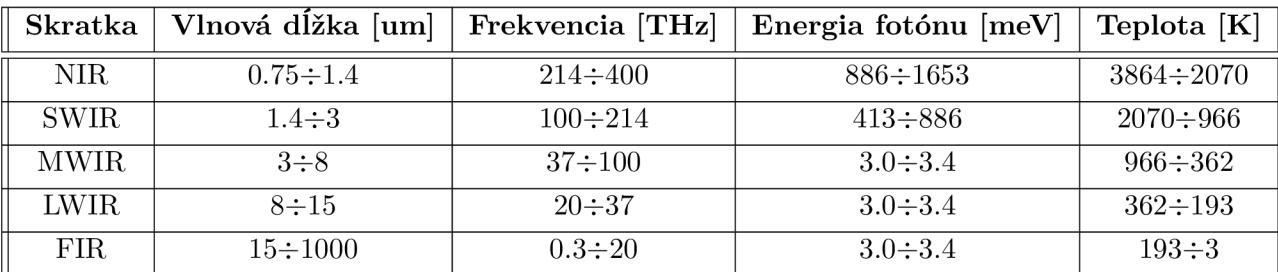

Tabuľka 2.4: Parametre jednotlivých IR pásiem(sekcií).

Čo sa týka komunikácie, presnejšie optickej komunikácie, ta sa ďalej rozčleňuje do 5 pásiem [21].

- O pásmo ORIGINAL definované na vlnovej dĺžke  $1260$  až  $1360$  nm. Ide o pásmo, ktoré bolo ako prvé použité v optickej komunikácií, pretože skreslenie signálu bolo minimálne:
- E pásmo EXTENDED definované na vlnovej dĺžke 1360 až 1460 nm. Toto pásmo je najmenej využívané, kvôli veľkému útlmu, ktoré bolo spôsobené nečistotami. Neskôr sa tieto technológie zdokonalili, došlo k zníženiu útlmu a hodnoty boli nižšie než tie u O pásma. Aj napriek tomu, je toto pásmo veľmi nevyužité, pretože všetky optické káble vytvorené pred rokom 2000 majú privysoký útlm:
- S pásmo SMALL definované na vlnovej dĺžke 1460 až 1530 nm. Je využívané v PON (Passive-Optical Network) systémoch, ktoré využívajú point-to-multipoint architektúru, ktorá dovoľuje jednému optickému vláknu obslúžiť viaceré end-pointy:
- C pásmo CONVENTIONAL definované na vlnovej dĺžke 1530 až 1565 nm. Ide o dnes najviac využívané pásmo, kvôli jej najnižším hodnotám útlmu. Jej primárnou implementáciou je komunikácia na veľké vzdialenosti:
- L pásmo LONG definované na vlnovej dĺžke  $1565$  až  $1625$  nm. Toto pásmo je druhé najviac využívané pásmo pre komunikáciu, kvôli jej nízkym hodnotám útlmu.

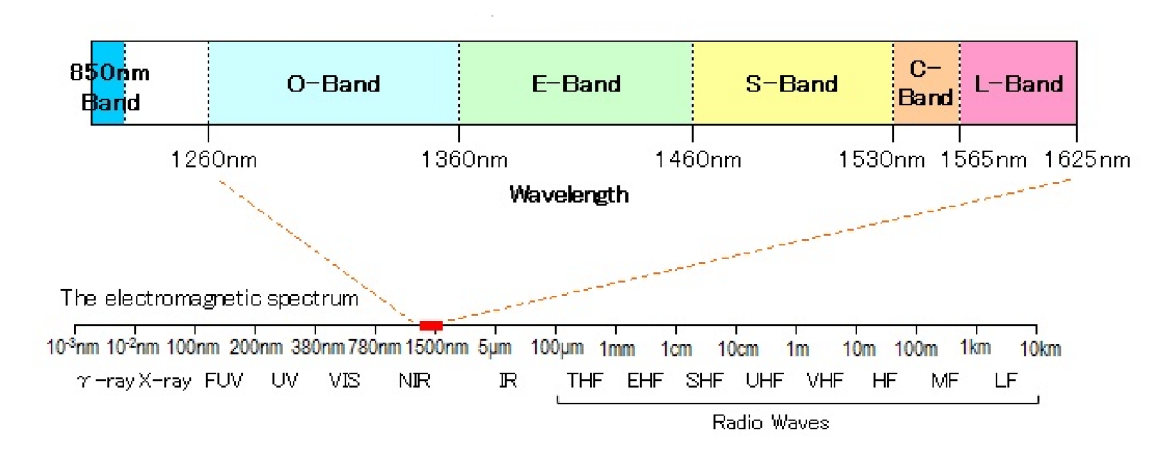

Obr . 2.25: Rozdelenie pásiem optickej komunikácie. Prevzaté z [21].

Infračervené žiarenie je využívané v priemyselných, vedeckých, armádnych ale aj lekárskych aplikáciách. Zariadenie umožňujúce nočné videnie, teleskopy schopné zaznamenať planéty cez molekulárne mračná vo vesmíre, kamery zachytávajúce zmenu tepla v uzavretých systémoch alebo zmenu prietoku krvi v tele. Všetky tieto zariadenia fungujú na báze infračerveného žiarenia. Ďalšou široko využívanou aplikáciou infračerveného žiarenia je schopnosť komunikácie na krátku vzdialenosť.

Prenos IR dát na krátke vzdialenosti medzi počítačmi a inými perifériami sa uskutočňuje pomocou štandardov vytvorených asociáciou IrDA (Infrared Data Association). IrDA prístroje a ovládače využívajú vysielač, infračervenú LED , ktorá vyžaruje infračervené žiarenie, ktoré je zaostrené plastovou šošovkou, aby vytvorilo úzky lúč. Tento lúč je modulovaný, teda zapínaný a vypínaný, aby nedošlo k interferencií z ostatných prírodných a umelých zdrojov infračerveného žiarenia.

Prijímač, silikónová fotodióda, premieňa prijaté infračervené žiarenie na elektrický prúd. Zachytáva iba rýchlo pulzujúci signál, ktorý je vytvorený vysielačom, a filtruje pomaly sa meniace infračervené žiarenie z okolitého svetla.

Výhodou komunikácie pomocou infračerveného svetla je, že nie je schopné prejsť cez steny a tak nemôže interferovať s prístrojmi v iných miestnostiach. Táto forma komunikácie je bežne využívaná v ovládačoch pre riadenie domácich spotrebičov, ako je televízor, rádio a iné.

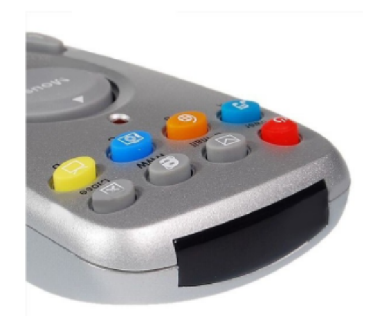

Obr. 2.26: Vysielač infračerveného žiarenia na ovládači.

#### **2.5.2 Modu l infračerveného žiarenia HX183 8**

Modu l HX1838 slúži pre bezdrôtovú komunikáciu pomocou infračerveného žiarenia [1]. Modul pozostáva z 3 častí:

- prijímač AX-1838HS,
- plošný spoj, na ktorý sa prijímač zapája,
- ovládač, inač nazývaný vysielač infračerveného žiarenia.

Prijímač – miniatúrny modul, ktorý zachytáva infračervené žiarenie. Model AX-1838HS sa vyznačuje vylepšeným filtrovaním okolitého svetla, lepším výkonom a taktiež poskytuje ochranu proti nekontrolovateľným výstupným pulzom. Ochrana je aplikovaná pomocou epoxidového obalu, ktorý obsahuje špeciálny IR filter. Mode l AX-1838H S obsahuje detektor svetelného žiarenia a predzosilňovač, ktorý spravuje funkciu zosilnenia slabého signálu. Obsahuje interný filter pre PCM frekvenciu, metódu pre digitálnu reprezentáciu analógového signálu.

Výhoda tohto modelu je jeho nízka spotreba, a schopnosť pracovať pri $3\div 5$  V vstupného napätia.

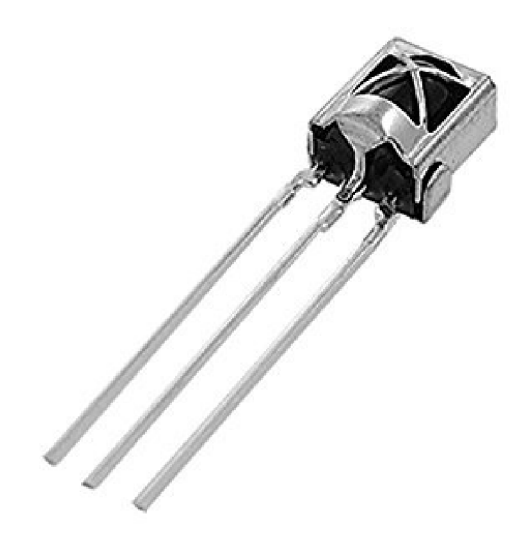

Obr. 2.27: Prijímač AX-1838HS. Prevzaté z [1].

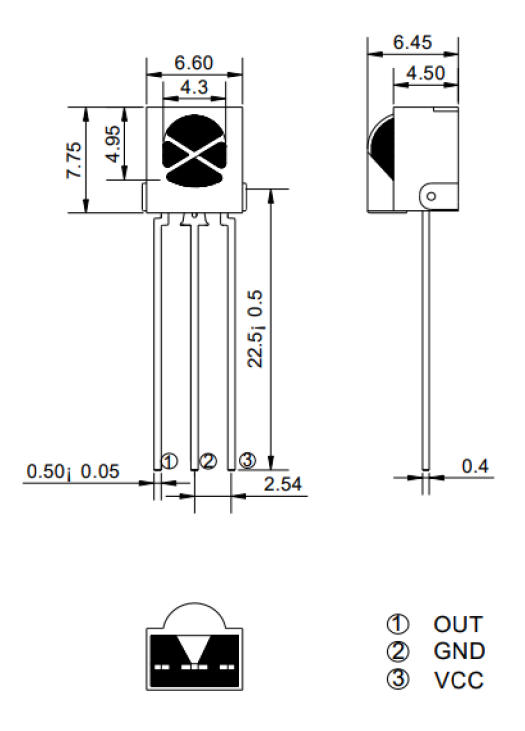

Obr. 2.28: Rozmery a pinout modelu AX-1838HS. Prevzaté z [1].

Plošný spoj, ktorý je dodávaný spolu s prijímačom, je navrhnutý, aby jeho implementácia do celkového funkčného modelu bola čo najjednoduchšia. Obsahuje už předpřipravené body, kde je možné pripojiť prijímač, body slúžiace pre napojenie vstupného napätia, uzemnenie a výstup signálu. LED dióda svieti po pripojení napájacieho napätia.

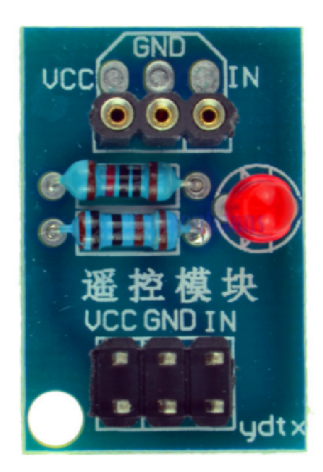

Obr. 2.29: Plošný spoj.

Súčasťou kompletného modulu je vysielač infračerveného žiarenia. Tieto vysielače, alebo ovládače, sa líšia ako v celkovej konštrukcií, tak aj v počte tlačidiel. Každé tlačidlo má predprogramovaný svoj špeciálny kód, ktorým je identifikovateľné. V momente stlačenia tlačidla sa tento kód odošle vysielačom, ktorý je potom prijatý akýmkoľvek prijímačom. Výhodou a zároveň nevýhodou ovládačov komunikujúcich na báze infračerveného žiarenia, je že užívateľ je schopný použiť akýkoľvek ovládač s akýmkoľvek prijímačom. Nevýhodou je ale fakt, že každý ovládač má iný kód definujúci svoje tlačidlá, čo spôsobuje nefunkčnost spracovania prijatého kódu.

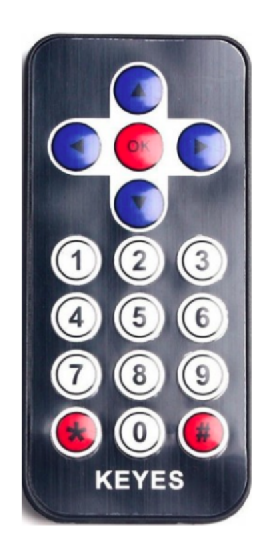

Obr. 2.30: Vysielač infračerveného žiarenia.

#### 2.5.3 Bluetooth

Bluetooth je štandard bezdrôtovej technológie slúžiacej pre výmenu dát cez krátke vzdialenosti medzi mobilnými, alebo aj fixnými zariadeniami [20]. Taktiež slúži pre vytvorenie PAN (personal area networks) - personálnych sieti. Začiatky tejto technológie vedú k roku 1989, ked Dr . Nils Rydbeck a Dr . Johan Ullman si dali za cieľ vytvoriť bezdrôtový headset.

Obidvaja pracovali pre firmu Ericson. Finálnu verziu uviedli v roku 1994, predstavenú ako náhrada za sériové drôtové rozhranie RS-232.

Symbol a zároveň názov tejto technológie vychádza z dánskej histórie, presnejšie na počesť kráľa Haralda Bluetootha, ktorý zjednotil dánske kmene a vytvoril tak dánske kráľovstvo. Tento príbeh inšpiroval autorov, aby ako veľký kráľ spájal ľudí, tak rovnako bude aj ich technológia. Samotný symbol je spojenie 2 Futhark rún, presnejšie rún Hagall a Bjarkan, čo boli vlastne iniciály kráľa Haralda.

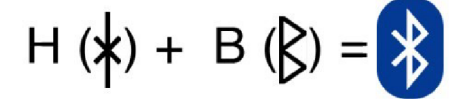

Obr. 2.31: Vznik symbolu Bluetooth.

Bluetooth ako technológia pre komunikáciu, je definovaná štandardom IEEE 802.15.1, operuje na frekvencií medzi 2402 až 2450 MHz , čo je totožné ako WiFi . Taktiež funguje na rozsahu 2480 až 2483.5 MHz, ale aj v chránenom pásme od 2 MHz až 3.5 Mhz.

Pre prenos dát využíva metódu FHSS (Frequency-hopping spread spectrum)<sup>5</sup>. Ide o metódu prenášania signálov, kde sa rýchlo prepína nosič medzi mnohými frekvenčnými kanálmi, za využitia pseudo-náhodnej sekvencie, ktorá je známa jak pre vysielač, tak i pre prijímač. Primárne sa pracuje s 1600 skokmi za jednu sekundu, teda preladenie medzi 79 frekvenciami, kde odstup je 1 MHz. Ak je povolené AFH (Adaptive Frequency-Hopping)<sup>6</sup>, počet skokov je daných na 800 skokov za minútu.

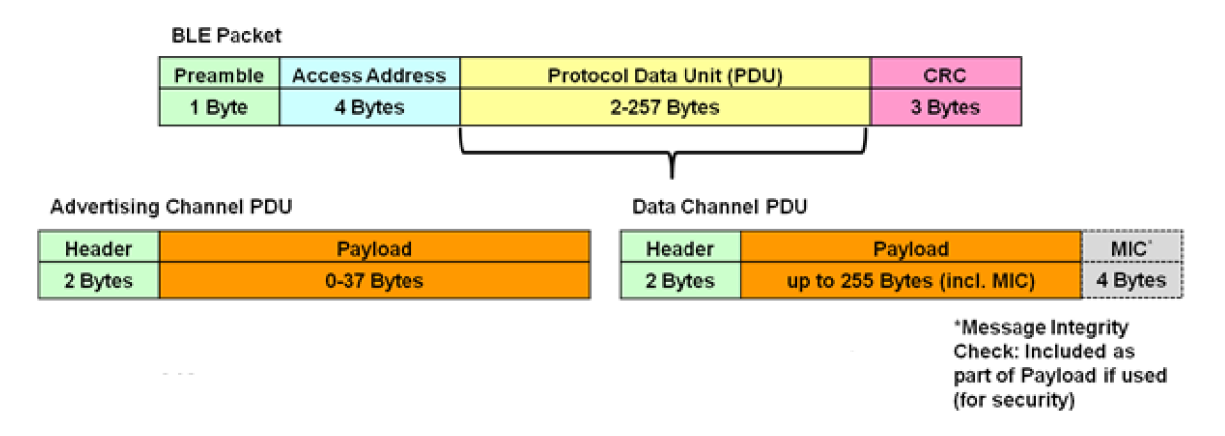

Obr . 2.32: Štruktúra paketu v Bluetooth komunikácií. Obrázok prevzatý z [15].

Komunikácia je založená na paketovom protokole [15], kde architektúra funguje na báze master/slave. Jedno master zariadenie je schopné komunikovať až so siedmimi sláve zariadeniami v PICONET , čo je ad-hoc sieť využívajúca Bluetooth technológie. Zariadenia sú schopné vymieňať si svoju pozíciu, teda sláve sa môže stať master zariadením a naopak. Príkladom môže byť mobilný headset, ktorý začína ako master zariadenie, kvôli inicializácií pripojenia k mobilnému telefónu, ale po dokončení pripojenia je možné, že bude ďalej fungovať ako sláve zariadenie. Taktiež je možné prepojenie viacerých PICONET , teda vytvorenie tzv. SCATTERNET , kde určité zariadenie funguje ako master v 1 PICONET , zatiaľ čo

**http : / / www. telecomabc. com/***í/íhss* **.html** 

**<sup>6</sup> http : //www. [althos.com/tutorial/Bluetooth-](http://althos.com/tutorial/Bluetooth-) tu t or ial-adaptive-frequency-hopping.html** 

v druhom je slave zariadením. V akýkoľvek moment môžu byť dáta preposielané medzi master a slave zariadením. Master je vždy iniciátorom komunikácie, ktorá potom vedie k preposielaniu dát, zatiaľ čo slave len počúva a čaká. Master zariadenie môže mať 7 slave zariadení a 1 slave zariadenie môže mať viacej než 1 master zariadenie.

Bluetooth technológia sa postupom času zdokonaľuje a je rozdelená do 3 tried. Odli šujú sa v efektívnej vzdialenosti medzi pripojenými zariadeniami. Efektívna vzdialenosť je vzdialenosť na ktorej 2 zariadenia môžu bezproblémovo komunikovať. Efektívnu vzdialenosť môžu ovplyvňovať podmienky šírenia signálu, pokrytie rôznych materiálov, rozdiely vo vytvorených jednotkách, konfigurácie antén a taktiež stav batérií. Bluetooth je najčastejšie využívaná ako vnútorná technológia a tak útlm signálov vplyvom odrazu od stien spôsobuje, že efektívna vzdialenosť je vždy kratšia, než je špecifikovaná u daných produktov.

| Trieda | $Tv_{p}$        | Výkon $[mW]  $ Dosah $[m]$ |       | Využitie             |
|--------|-----------------|----------------------------|-------|----------------------|
|        | High            | $100(20 \text{ dBm})$      | < 100 | priemyselné využitie |
|        | Medium          | $2.5(4 \text{ dBm})$       | < 10  | mobilné zariadenia   |
|        | $_{\text{Low}}$ | $1(0 \text{ dBm})$         | < 10  | rádiové aplikácie    |

Tabuľka 2.5: Rozdelenie Bluetooth tried.

Zdokonaľovanie danej technológie viedlo k novším verziám [2]:

- Bluetooth verzie 1.x, keďže boli prvé, mali problémy s kompatibilitou a pre dnešné štandardy, veľmi pomalú rýchlosť prenosu. Dnes už zariadenia tejto verzie sa na trhu nevyskytujú:
- Bluetooth verzie 2.x priniesla viacero revízií prvej generácie a bola vydaná v roku 2004. Táto verzia priniesla so sebou EDR (Enhanced Data Rate), čo navýšilo rýchlosť prenosu až na 3 Mb/s , rôzne úpravy k párovaniu zariadení a navýšenie ochrany a tak sa rýchlo stála najviac obľúbenou verziou:
- Bluetooth  $3x + HS$  je na trhu od roku 2009. HS značí High-Speed, čo dovoľovalo teoretický prenos dát s rýchlosťou 24 Mb/s . Táto rýchlosť je dosiahnuteľná, pretože Bluetooth 3.x využíva svoju Bluetooth linku iba pre ustanovenie prepojenia, a samotný prenos dát sa uskutočňuje na linke 802.11, bežne využívaná WiF i aplikáciami. Taktiež táto verzia predstavila viacero technológií, ako je napríklad ERTM (Enhanced Retransmission Mode), využitie alternatívnych MAC/PHY pre prenos Bluetooth profilových dát a taktiež veľa aktualizácií k rozšíreným výkonnostným ovládaniam:
- Bluetooth 4.x, vydaný roku 2010, predstavoval veľký prelom. Primárnym bodom pre túto verziu, bola podpora zberu dát zo zariadení so slabým výkonom. Každé nositeľné zariadenie, ktoré je na trhu využíva technológiu Bluetooth Low Energy, alebo inač nazývané Bluetooth Smart, ktorá redukuje spotrebu a zároveň zachováva podobnú komunikačnú vzdialenosť ako predošlé Bluetooth verzie. Prenosová rýchlosť je 1Mbit/s, dosah je v rozsahu 50-100 metrov.
- Bluetooth verzia 5.x, vydaná v júni 2016, sa vyznačuje dvojnásobnou prenosovou rýchlosťou oproti verzií 4.x, presnejšie je schopná prenášať 2Mbit/s . Dosah je až 4 násobne väčší ako predošlé verzie a energická náročnosť je menšia.

#### **2.5.4 Bluetooth modul HC-05**

HC-05 modul využíva SPP, alebo Serial Port protocol, ktorý je navrhnutý pre sériové, bezdrôtové nastavenie pripojenia. Tento modul podporuje prepínanie medzi režimom Master a Slavě ale taktiež má možnosť operovať v stave Master/Slave, čo značí, že je schopné posielať a zároveň prijímať dáta  $[4]$ .

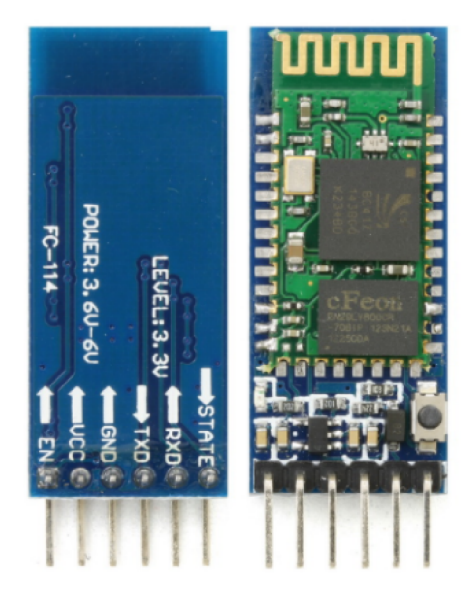

Obr. 2.33: Bluetooth modul HC-05.

Napätie, pri ktorom modul operuje je v intervale 4-6 V. Jeho efektívna vzdialenosť pre komunikáciu je do 100 metrov. Modul má 2 operačné módy:

- Data Mode prenos dát medzi Bluetooth zariadeniami;
- AT Command Mode zmena nastavení, za využitia zbierky príkazov typu AT.

Tento model má 6 pinov, LED diódu, ktorá oboznamuje užívateľa o stave modulu, a niektoré verzie tohto modelu môžu taktiež mať tlačidlo, ktoré slúži ako doplnok pre pin KEY.

- KEY<sup>7</sup> prepínanie medzi Data Mode a AT Command Mode;
- VCC vstupné napätie;
- $GND uz$ emnenie:
- TX (vysielač) Zachytávane dáta vysielané cez Bluetooth sú následne posielané k zariadeniu, ktoré je napojené na Bluetooth modul, ako Seriál Data:
- RX (prijímač) príjem dát od zariadenia, ktoré je napojené na modul. Tie potom následne vysiela cez Bluetooth:
- State náhrada pre LED, ktorá v určitých modeloch nemusí byť implementovaná. Funguje ako spätná väzba pre užívateľa, oznamujúca stav modulu:

 $7$ na niektorých modeloch označený ako ENABLE

- LED dióda, ktorá slúži ako spätná väzba pre užívateľa, oznamujúca stav modulu
	- $-$  Blikanie každé 2 sekundy modul sa nachádza v AT Command Mode;
	- Rýchle opakované blikanie modul očakáva pripojenie zariadenia:
	- $-$  Bliknutie  $2x$  za 1 sekundu pripojenie so zariadením prebehlo úspešne:
- Button niektoré modely majú implementované tlačidlo, ktoré ovláda KEY , teda uľahčuje prepínanie medzi módmi modulu.

#### 2.5.5 **WiF i**

WiFi alebo Wi-Fi predstavuje označenie pre štandardy IEEE 802.11, ktoré popisujú bezdrôtovú komunikáciu v počítačových sieťach [22]. Označuje sa aj ako WLAN(Wireless LAN). Primárnym cieľom tejto technológie je nahradenie ethernetu. Technológia WiFi využíva bezlicenčné frekvenčné pásmo (2.4 GHz) , teda je ideálne pre budovanie lacnej, ale zato výkonnej siete.

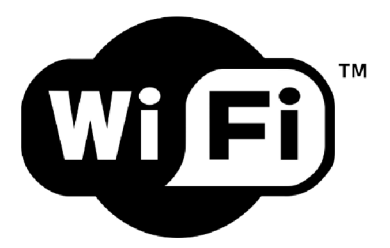

Obr. 2.34: Logo WiFi.

Samotný názov pôvodne nemal žiaden význam, ale neskôr sa z neho stala slovná hračka. Wireless Fidelity (bezdrôtová vernosť) analogický k Hi-Fi , teda High Fidelity (vysoká vernosť). Tvorcom tohto názvu je WECA, Wireless Ethernet Compatibility Alliance, dnes známa ako Wi-Fi Alliance.

Každá bezdrôtová sieť musí vysielať v určitej frekvencií a jej prevádzkovateľ musí mať platenú licenciu pre danú frekvenciu. Z dôvodu, že počet týchto licencovaných pásiem nie je nekonečný, poplatky za ich využitie sú vysoké, čo ale poskytuje majiteľom licencií ochranu, ktorá zakazuje iným prevádzkovateľom vysielať na danej frekvencií. Takéto vysielanie majú aj rôzne domáce spotrebiče, čo bol dôvod, prečo vzniklo bezlicenčné pásmo ISM . Najprv bolo vyhradené pre priemyselné, vedecké a lekárske účely, ale postupom času sa pridali ďalšie frekvencie do kategórie pre voľné použitie. Nakoniec o toto pásmo začali mať záujem aj výrobcovia bezdrôtových sietí, ktorí dnes využívajú jednotné štandardy.

Štruktúru bezdrôtovej siete je možné vybudovať v závislosti na požadovaných funkciách. Všetky siete musia byť presne identifikované identifikátorom Service Set Identifier (SSID). SSID je reťazec o dĺžke až 32 ASCI I znakov a jeho cieľom je rozlíšiť jednotlivé siete. Tento identifikátor je v pravidelnom intervale vysielaný ako broadcast, čo značí že každý potencionálny klient je schopný si ľahko zobraziť dostupné bezdrôtové siete, ku ktorým je možné sa pripojiť, inač povedané - asociovať sa s prístupovým bodom.

Komunikácia medzi zariadeniami od rôznych výrobcov, alebo odlišných platforiem, je definovaná medzinárodnými štandardami [23]. Špecifikáciu týchto štandardov sa zaoberá inštitút IEEE(Institute of Electrical and Electronic Engineers). Špecifikácia štandardov bezdrôtových lokálnych sietí je publikovaná pod číslom 802.11. Tento dokument je delený

na sekcie, kde každá sekcia obsahuje užšiu špecifikáciu, ktorá sa odlišuje revíznym písmenom. Tieto štandardy sa primárne odlišujú frekvenciou na ktorej operujú a najvyššou dosiahnuteľnou rýchlosťou prenosu.

| <b>IEEE</b> štandard       | 802.11a | 802.11b | 802.11 <sub>g</sub> | 802.11 <sub>n</sub> | 802.11ac |
|----------------------------|---------|---------|---------------------|---------------------|----------|
| Rok zavedenia              | 1999    | 1999    | 2003                | 2009                | 2014     |
| Frekvencia [GHz]           |         | 2.4     | 2.4                 | 2.4/5               |          |
| Max. dátový prenos [Mbps]  | 54      | 11      | 54                  | 600                 | 1000     |
| Typický vnútorný dosah [m] | 31      | 31      | 38                  | 68.6                | 27.4     |
| Typický vonkajší dosah [m] | 122     | 137     | 137                 | 251                 | 305      |

Tabuľka 2.6: Špecifikácia štandardov 802.11. Prevzaté z [23]

- S Wi-Fi technológiou súvisia určité komponenty a pojmy.
- Access Point (AP) prístupový bod, ktorý riadi komunikáciu medzi zariadeniami, ktoré sú zapojené v infraštruktúrnom režime. Tento režim označuje sieť, ktorá obsahuje 1 alebo viac prístupových bodov, ktoré vysielajú svoje SSID. Tieto body môžu mať rovnaké SSID, čo značí, že je iba na klientovi ku ktorému bodu sa pripojí. Jednou možnosťou je prepojovať sa v závislosti od sile signálu a umožňovať klientovi využívať roaming - voľný pohyb po väčšej sieti:
- Gateway brána, ktorá funguje ako uzol, ktorý spája 2 rôzne siete. Brána ma taktiež funkciu smerovača(router):
- WiFi Router kombinácia klasického routeru a AP. Slúži pre jednoduché nastavenie domácej bezdrôtovej siete:
- Anténa zaisťuje kvalitný príjem signálu. Rozdeľujeme ich na všesměrové, ktoré slúžia pre pokrytie veľkej oblasti WiF i signálom, a smerové antény, ktorých princípom je prenášanie WiFi signálu na veľké vzdialenosti;
- WiFi karta súčasť počítača alebo notebooku, ktorá slúži pre pripojenie k bezdrôtovej sieti. V dnešnej dobe takmer všetky notebooky a mobilné telefóny majú zabudovaný tento modul:
- Ad-hoc ide o typ siete medzi 2 klienti, ktorí sú v rovnakej pozícií, inač nazývané peerto-peer. Pre úspešnú identifikáciu pomocou SSID je potrebné, aby obidve strany boli v priamom rádiovom dosahu, väčšinou niekoľko metrov:
- Firewall ochranný systém, ktorý obmedzuje prístup na sieť alebo počítač k zamedzeniu napadnutia narušiteľmi. Existuje viacero variant firewallu, ktoré poskytujú rôzne úrovne ochrany. Firewall je možné nastavovať podľa potreby, či už umožniť prístup k určitým častiam siete, alebo kompletne odoprieť všetok prístup.

#### **2.5.6 WiF i modu l ESP826 6 ESP0 1**

ESP8266 je názov, ktorý označuje low-cost Wi-Fi mikročipy s TCP/IP zásobníkom a schopnosťou mikroprocesora, vyvinuté firmou Espressif Systems. Do popredia sa dostali, keď firma AI-Thinker vytvorila ich model ESP-01 [13].

Model obsahuje 32-bitový RISC mikroprocesor, ktorý je založený na Tensilica Xtensa Diamond štandarde a pracuje na frekvencií 80 MHz . Túto frekvenciu je možné zdvojnásobiť, čo ale nezaručuje plnú funkčnosť čipu. Pamäť (160 KiB) je rozdelená na 4 časti

- pamäť inštrukcií (32 KiB)
- cache pre inštrukcie (32 KiB)
- $\bullet\,$ užívateľské dáta (80 KiB)
- systémové dáta (16 KiB) .

Obsahuje externú FLASH pamäť, ktorá môže dosahovať veľkosť až 16 MiB. Ďalej má 16 GPIO pinov, 10-bitový ADC prevodník, SPI bus, I2C a univerzálny asynchrónny transciever.

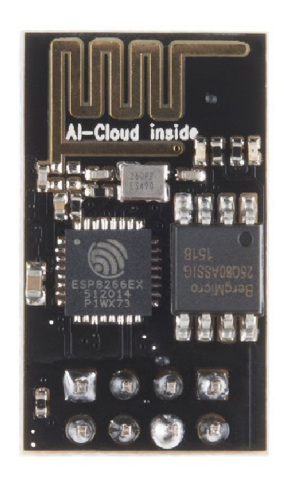

Obr. 2.35: Modul ESP01.

Mode l ESP-01 má integrovanú anténu, integrované šifrovanie a zabezpečenie WEP,AES,WAP I a TKIP. Má integrovaný TCP/IP stack, podporuje peer-to-peer a podporuje štandardy 802.11 b/g/n. ESP-01 je možné nakonfigurovať ako klient alebo server. Celá komunikácia s týmto modelom funguje na báze príkazov AT .

| Príkaz                    | Popis                    | Typ                        | Exekúcia                                                                         | Parametre                        |  |
|---------------------------|--------------------------|----------------------------|----------------------------------------------------------------------------------|----------------------------------|--|
| $AT+$<br><b>RST</b>       | Reštart modulu           | <b>Basic</b>               |                                                                                  |                                  |  |
| $AT+$<br><b>CWMODE</b>    | WiFi mód                 | WiFi                       | $AT+CWMODE=$<br>$<$ mode $>$                                                     | $1 =$ Station,<br>$2=AP, 3=Both$ |  |
| $AT+$<br><b>CWJAP</b>     | Pripojenie<br>kAP        | WiFi                       | $AT+CWJAP =$<br>$<$ ssid>, $<$ pwd>                                              | SSID, pwd                        |  |
| $AT+$<br><b>CWLAP</b>     | Výpis<br>dostupných AP   | WiFi                       | $AT+CWLAP$                                                                       |                                  |  |
| $AT+$<br><b>CWQAP</b>     | Odpojenie<br>z AP        | WiFi                       | $AT+CWQAP$                                                                       |                                  |  |
| $AT+$<br><b>CIPSTATUS</b> | Stav pripojenia          | TCP/IP                     | AT+CIPSTATUS                                                                     |                                  |  |
| $AT+$<br><b>CIPSTART</b>  | TCP/UDP<br>pripojenie    | TCP/IP                     | $AT+CIPSTART=$<br>$<\nT$ >, $<\nIP$ >, $<$ port>                                 | $T = TCP/UDP$                    |  |
| $AT+$<br><b>CIPSEND</b>   | Odoslanie dát            | TCP/IP                     | $AT+CIPSEND=$<br>$\langle$ length $\rangle$                                      |                                  |  |
| $AT+$<br><b>CIPCLOSE</b>  | Ukončenie<br>pripojenia  | TCP/IP                     | $AT+CIPCLOSE$                                                                    |                                  |  |
| $AT+$<br><b>CIFSR</b>     | Výpis<br>IP adresy       | TCP/IP                     | $AT+CIFSR$                                                                       |                                  |  |
| $AT+$<br><b>CIPMUX</b>    | Nastavenie<br>pripojenia | TCP/IP                     | $AT+CIPMUX=$<br>$<$ mode $>$                                                     |                                  |  |
| $AT+$<br><b>CIPSERVER</b> | Nastavenie<br>servera    | $\mathrm{TCP}/\mathrm{IP}$ | $AT+CIPSERVER=$<br>$\langle \text{mode}\rangle$ , $ \langle \text{port}\rangle $ | $mode=0/1$                       |  |

Tabuľka 2.7: At príkazy. Prevzaté z [27].

Model ESP-01 má 8 pinov  $[13]$ :

- $GND(1)$  uzemnenie;
- VCC(8) prívod napätia. Tento model pracuje s napätím 3.3 V;
- CH  $PD(4)$  Chip Enable pin povolenie funkčnosti modulu.
- RXD(7 ) príjem dát od mikroprocesora. Príjem príkazov slúžiacich pre vykonanie určitých funkcií na čipe, alebo príjem dát určených pre odoslanie cez bezdrôtovú sieť:
- $TXD(7)$  odosielanie dát mikroprocesoru, ktoré boli prijaté z bezdrôtovej siete;
- GPIO0(5) & GPIO2(3) napojenie iných externých modulov. ESP-01, obsahujúc mikroprocesor, je schopné prijímať dáta z iných modulov:
- RST $(6)$  celkový reset modulu.

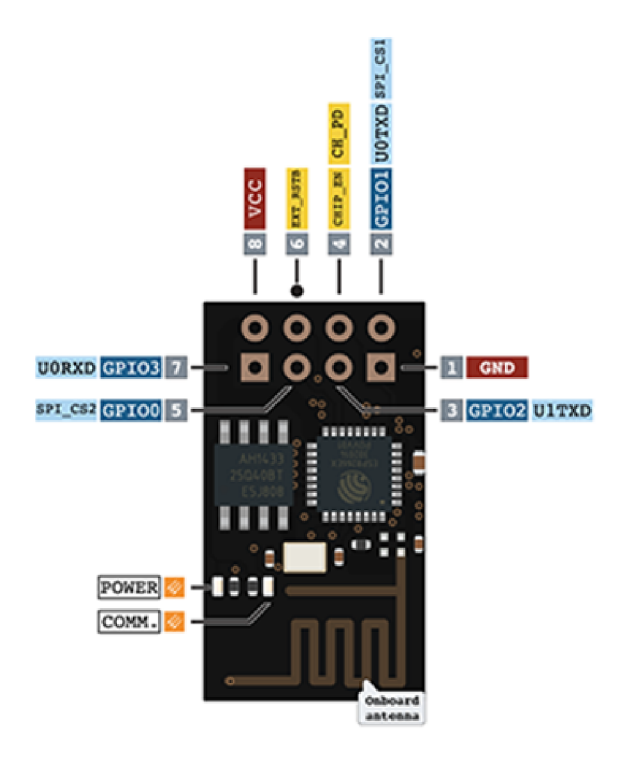

Obr. 2.36: Pinout modulu ESP01.

#### **2.5.7 Existujúce riešenia**

Produkty na báze mikropočítačov, ktoré slúžia na ovládanie svetla, sú dnes bežnou súčasťou moderných domácnosti. Dnešným trendom je vznik inteligentných bytov. Cieľom je intuitívne ovládanie umelého svetla a iných spotrebičov. Pri umelom svetle sa tento princíp ovládania dá rozdeliť na viacero faktorov:

• priame aktívne ovládanie – nastavovanie svetla a jeho vlastnosti priamym kontaktom človeka s prístrojom na základe vlastného rozhodnutia. Môže to byť napr. svetelná stena, na ktorej si užívateľ zapne mód podľa vlastného výberu - toto je umožnené pomocou panelu, ktorý je súčasťou svetelnej steny:

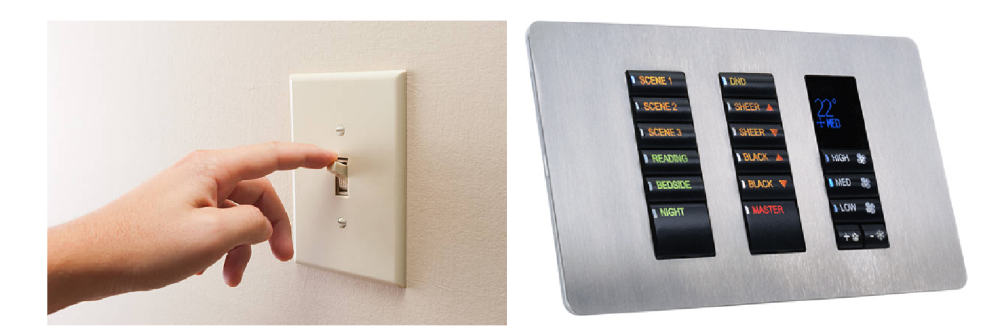

Obr . 2.37: Spínač(vľavo) alebo kontrolný panel.

• nepriame aktívne ovládanie – človek sám mení nastavenia svetla, ale využíva k tomu bezdrôtové rozhranie, teda nekomunikuje priamo s panelom, ktorý je súčasťou zdroja svetla:

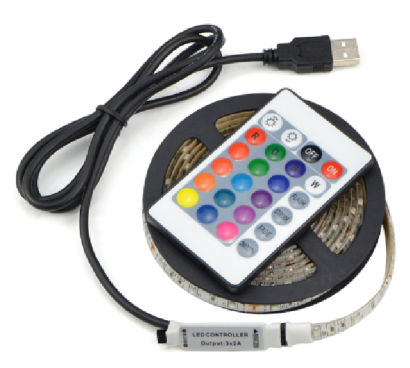

Obr. 2.38: LED páska s naprogramovaným ovládačom.

 $\bullet$  nepriame pasívne ovládanie – stav svetla sa mení bez priameho kontaktu človeka s prístrojom. V praxi sa to rieši senzormi, ktoré snímajú napr. pohyb, čas, zvuk, vyžarované teplo a pod. Príkladom tohto ovládania môže byť svetlo, ktoré sa rozsvieti, ak človek vstúpi do miestnosti, zníži jas ak je hlasitosť v miestnosti menšia ako určená hranica alebo svetlo bude svietiť v žltom odtieni ak je večer alebo noc a pod.

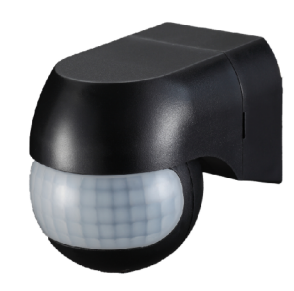

Obr. 2.39: Senzor pohybu.

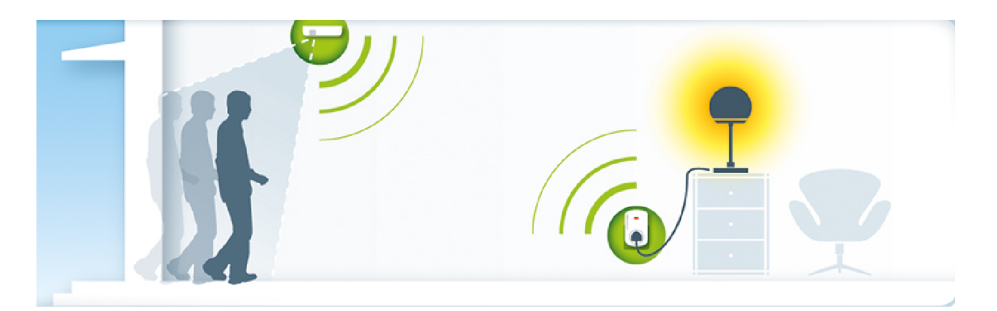

Obr. 2.40: Princíp nepriameho pasívneho ovládania svetla.

## Kapitola 3

## Zhodnotenie súčasného stavu

Cieľom tejto práce je vytvorenie nepriameho aktívneho ovládania zdroja svetla s použitím vhodného mikropočítača alebo mikroprocesora za využitia bezdrôtového rozhrania na báze infračerveného žiarenia, Bluetooth a WiFi vo forme demonštrátora.

#### 3.1 Analýza problému

Aktuálne zadanie témy nešpecifikuje finálny vzor výsledného produktu, čo ponúka voľnosť pri výbere medzi širokou škálou foriem zdrojov svetla.

21.storočie je definované veľkou snahou zaviesť inteligentné svetelné systémy do rôznych oblastí ľudskej spoločnosti. Systémy v infrastruktuře miest v podobe signalizačných svetiel zaisťujúce bezpečnosť obyvateľov, informačních svetelných panelov ako zdrojov informácií alebo inteligentních svetelných lamp, ktoré osvetľujú ulice a dokážu zmeniť intenzitu osvetlenia v príprade prítomnosti člověka.

Lekárske aplikácie ako optogenetika, čo je ovládanie buniek pomocou riadeného svetla, alebo fotobiomodulácia, čo je forma svetelnej terapie slúžiacej k zlepšeniu reparácie tkanív a zníženiu bolestí.

V domácom prostredí sú aplikácie taktiež veľmi variabilné, od malých svetelných tabúľ vo forme matíc, alebo pásy osvetľujúce schody. Na trhu sa objavili tzv. svetelné závesy, kde LED diódy sa nachádzajú v látke. Celý tento záves potom dotvára estetický vzhľad domácnosti a zároveň poskytuje jemné okolité osvetlenie.

Väčšina týchto možnosti nie je akceptovateľných ako výsledný produkt tejto práce. Dôvodmi sú vysoké nároky na financie, dlhá doba testovania a v určitých prípadoch potreba testových subjektov.

Medzi všetkými možnosťami, využitie matíc alebo pásov sa javí ako najlepší vzor pre zdroj svetla.Z týchto dvoch, svetelné pásy majú výhodu ľahkej upraviteľnosti. Je možné ich poskladať do akéhokoľvek tvaru a rozšírovať vo veľkosti a v počte LED diód.

Z toho dôvodu bol zvolený tvar matice, tvorený z viacerých LED pásov. Matica LED je základným stavebným prvkom veľkých informačných systémov. Tento tvar dovoľuje zobrazovať informácie vo forme textu alebo v obrazoch, a je schopné zobrazovať komplexné svetelné efekty.

#### 3.2 Vybraný hardware

Požiadavkou práce bolo vytvorenie nepriame aktívne ovládanie zdrojov svetla. Realizované riešenie na báze adresovateľných RGB LED diód, ktoré sú popísané v kapitole 2.3.1 umožňuje veľké možnosti pri ovládaní svetelných režimov.

Pre samotné riadenie zdroja svetla bola zvolená platforma Arduino.Dostupná literatúra, veľké množstvo oficiálnych a užívateľmi vytvorených knižníc, široká ponuka kompatibilných modulov, ale aj osobná skúsenosť boli dôvodmi pre zvolenie platformy Arduino ako riadiacej jednotky výsledného produktu. Preferencia vychádza z dlhodobej praxe a viacerých projektov, ktoré pomohli pri riešení tejto práce.

Zdroj svetla, ktorý je ovládaný riadiacou jednotkou taktiež potrebuje formu komuni kácie s užívateľom, keďže je potrebné jednotlivé svetelné režimy meniť ako aj vyžarované svetlo a jej intenzitu. Podmienka v tejto komunikácií bolo využitie bezdrôtového rozhrania. IR ovládač funguje ako jednoduchá forma komunikácie s užívateľom a jej rozširovanie v budúcich prácach je limitujúce z dôvodu pevného počtu tlačidiel. Využitie Wi-Fi a Bluetooth ako ďalších foriem komunikácie umožňuje vytvárať produkty, ktoré budú zaujímavé pre užívateľov.

## Kapitola 4

## Realizácia

Táto kapitola pojednáva o popise funkcie systému - jej využitia užívateľom. Návrh rozloženia LED diód, fyzické spracovanie výsledného produktu, užívateľské rozhranie, popis implementovaných algoritmov a samotné testovanie produktu je taktiež preberané v tejto kapitole.

#### 4.1 Funkcia systému

Demonštrátor ako výsledný produkt je riešený vo forme krabice s LED maticou, ktorá je umiestnená na vonkajšej strane krabice, ktorá je schopná zobrazovať svetelné módy. Užívateľ môže tieto módy prepínať pomocou ovládača, web stránky alebo mobilnej aplikácie.

Svetelné módy sa odlišujú v ich spracovaní farby a jas je statický počas priebehu. Zmena módov, jasu, alebo vyžarovanej farby pri určitých módoch sa deje na príkaz užívateľa. Všetky implementované módy sú dalej popísané v kapitole 4.7.

Demonštrátor funguje ako samostatná jednotka a nevyžaduje pripájanie k počítaču tvorí samostatný vstavaný systém.

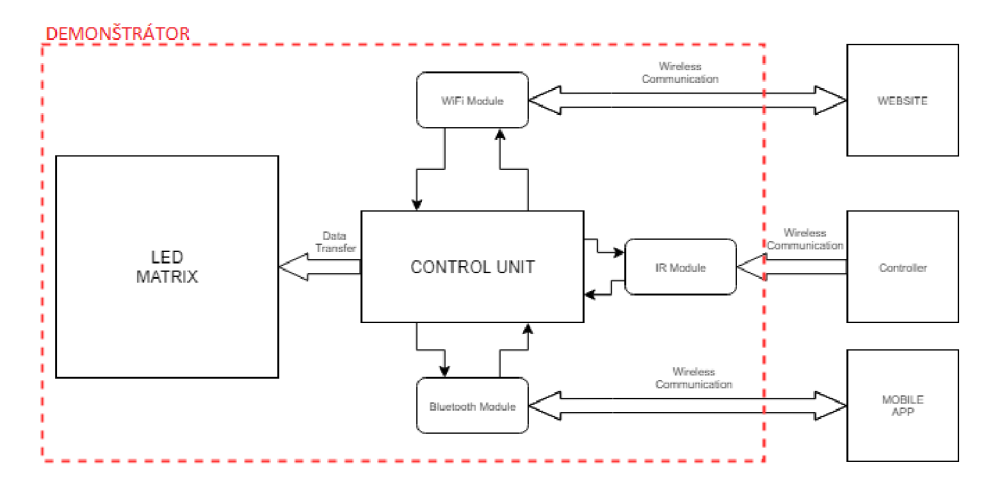

Obr . 4.1: Blokové schéma systému.

#### 4.2 Návrh rozloženia LED

Tvar matice 8x8 je ako vzor jednoduchý, ale umožňuje demonštrovať nepriame aktívne ovládanie zdroja svetla. Rozloženie matice predstavuje výborný podklad pre rozšírenie počtu LED modulov, čo potom môže viesť k rozličnému tvarovaniu. Samotný návrh je zobrazený na obrázku 4.2.

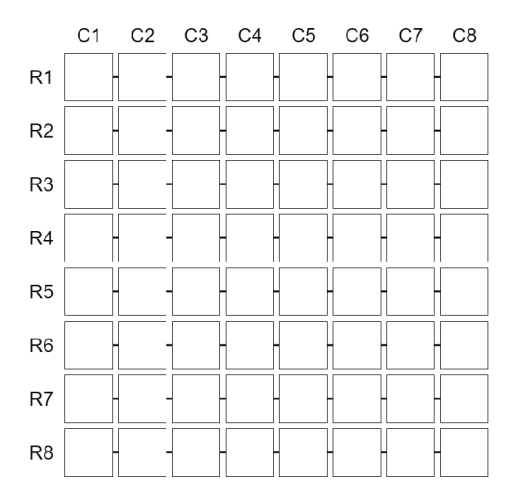

Obr. 4.2: Rozloženie a označenie LED modulov matice.

#### 4.3 Fyzické spracovanie

Tieto súčiastky tvoria základ fyzického spracovania:

- Arduino Due
- $\bullet$  WiFi modul ESP01
- Bluetooth modul HC-05
- IR prijímač AX1838
- $\bullet$  LED modul WS2812B

Zvolená doska Arduino Due, ktorá je použitá v demonstrátore, bola odmenou za jeden z predošlých projektov. Táto doska je špecifická veľkou kapacitou pamäte, čo umožňuje vytvárať velké a komplexné programy, a vysokým počtom pinov, čo môže viesť k väčšiemu množstvu prídavných hardwarových doplnkov. Informácie o doske Arduino Due sa nachádzajú v kapitole 2.4.3.

Modu l WS2812B predstavuje zdroj svetla, u ktorého je možné meniť farbu svetla, a intenzitu jasu u každého modulu jednotlivo. Ide o adresovateľný RGB LED modul, ktorý je viacej popísaný v kapitole 2.3.1.

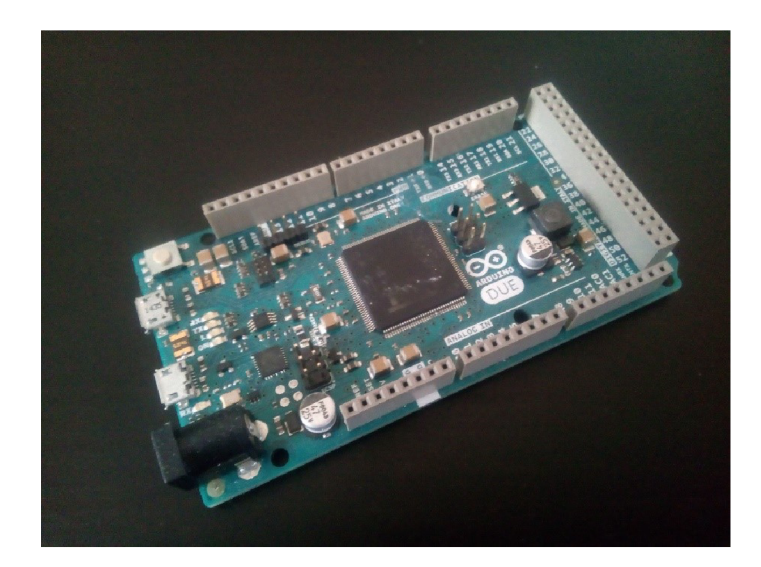

Obr. 4.3: Arduino Due.

## 4.4 Úprava a spájkovanie

LED moduly WS2812B dodávané ako pásy majú špeciálne vyznačené miesta, na ktorých je možné pás prestrihnúť.

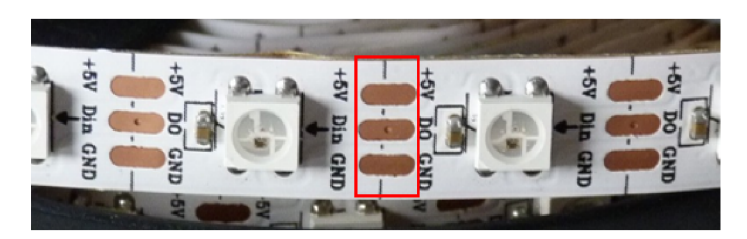

Obr. 4.4: Deliteľné moduly WS2812B na páske.

Po tejto úprave bolo potrebné spájkovať kolíkovú lištu na prestrihnuté miesto, aby potom pripojené káble mohli byť napojené do mikroprocesora Arduino Due.

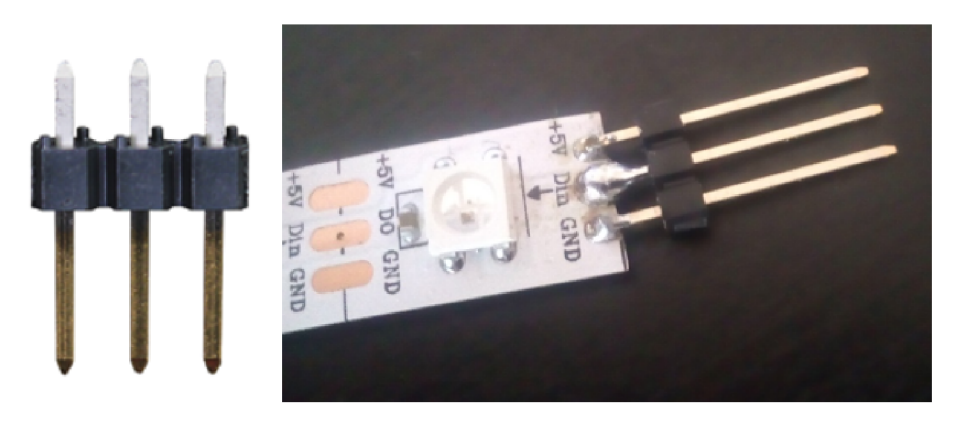

Obr. 4.5: Napájkovanie kolíkovej lišty na pásku LED modulov WS2812B.

#### 4.5 Hardwarové komponenty

Pre komunikáciu slúžia 3 komponenty:

- $\bullet$  WiFi modul ESP01
- Bluetooth modul HC-05
- IR prijímač AX1838 s ovládačom

ESP01 , zobrazený na obrázku 4.6, funguje ako spostredkovateľ komunikácie medzi webovou stránkou a Arduinom Due. Detaily modulu sú popísané v kapitole 2.5.6. Predstavuje jeden spôsob komunikácie medzi demonštrátorom a užívateľom. Ovládanie pomocou webovej stránky je viacej popísané v kapitole 4.6. Komunikácia medzi Arduino Due a ESP0 1 je implementovaná knižnicou WifiEsp<sup>1</sup>.

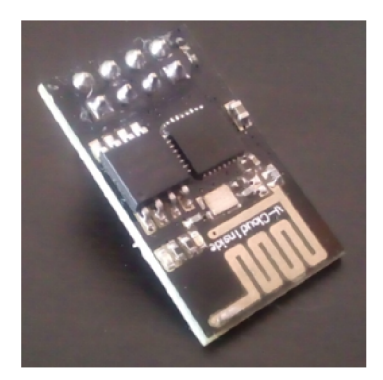

Obr. 4.6: WiFi modul ESP01.

HC-05 spracováva komunikáciu Bluetooth a je zobrazený na obrázku 4.7. Detaily modulu sú popísané v kapitole 2.5.4. Tento modul prijíma správy získané z mobilnej aplikácie, ktorá je viacej popísaná v kapitole 4.6.

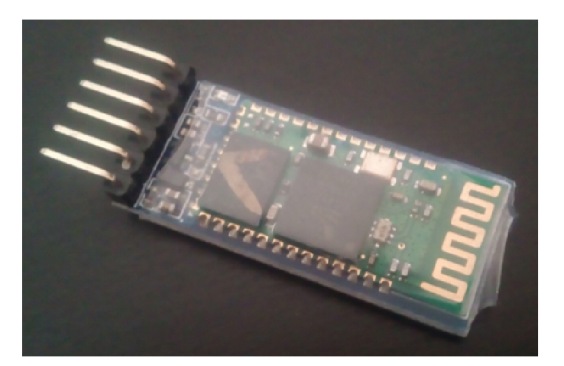

Obr. 4.7: Bluetooth modul HC-05.

AX1838 s ovládačom, zobrazený na obrázku 4.8, je poslednou formou komunikácie medzi užívateľom a demonštrátorom. Ovládač má 24 tlačidiel, ktorých funkcia je popísaná v kapitole 4.6. Detaily modulu sú popísané v kapitole 2.5.2. Komunikácia medzi demonštrátorom a prijímačom  $AX1838$  je zaistená knižnicou IRRemote\_Due<sup>2</sup>.

**<sup>x</sup> https : //github.com/bportaluri/WiFiEsp** 

**<sup>2</sup> https : //github.com/enternoescape/Arduino-IRremote-Due** 

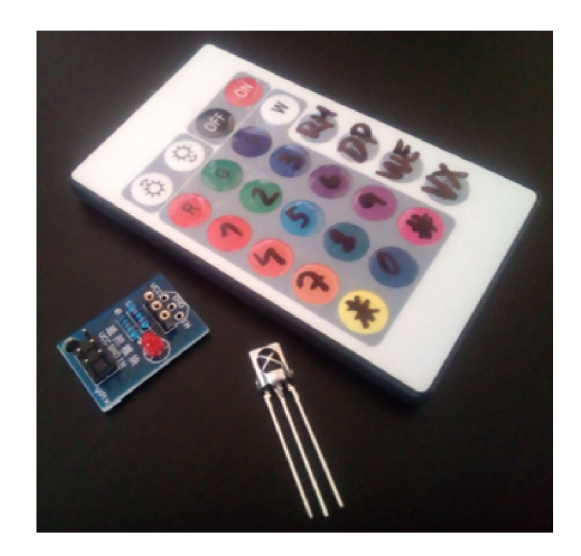

Obr . 4.8: Prijímač AX1838, plošný spoj a ovládač.

### 4.6 UI - uživateľské rozhranie

Užívateľ ovláda produkt pomocou webovej stránky, mobilnej aplikácie a ovládača. Všetky tieto formy komunikácie dovoľujú zmeniť svetelný mód, vyžarovanú farbu, intenzitu jasu.

Webová stránka funguje v 2 krokoch. 1. krokom je výber zariadenia, s ktorým sa má uskutočniť komunikácia. Výber je uskutočnený kliknutím na IP adresu, ktorú webová stránka získa od mikroprocesoru, ktorý v momente pridelenia IP adresy ju odosiela. Návrh tejto časti webovej stránky je zobrazený na obrázku 4.9 a obrázok 4.10 zobrazuje realizáciu. Tento zoznam sa aktualizuje každých 5 sekúnd a taktiež je implementované tlačidlo pre zmazanie zapísaných IP adries. V aktuálnom stave je webová stránka riešená pre jedno zariadenie a zobrazuje sa iba 1 IP adresa - IP adresa demonštrátora.

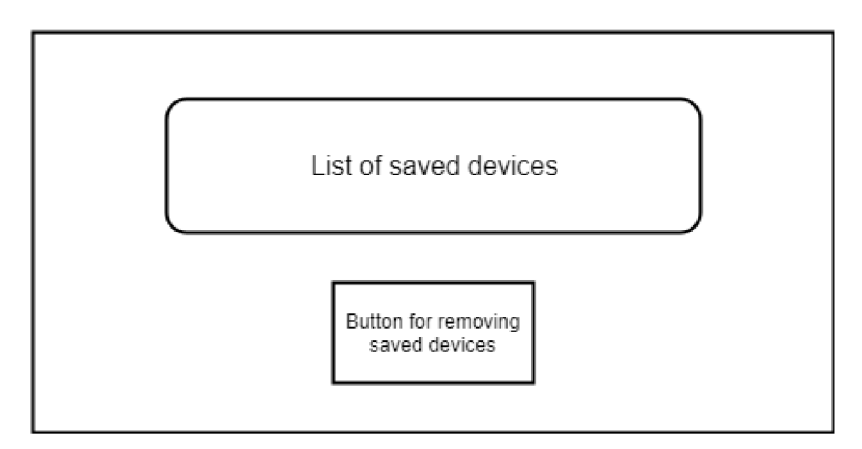

Obr . 4.9: Úvodné okno webovej stránky - návrh.

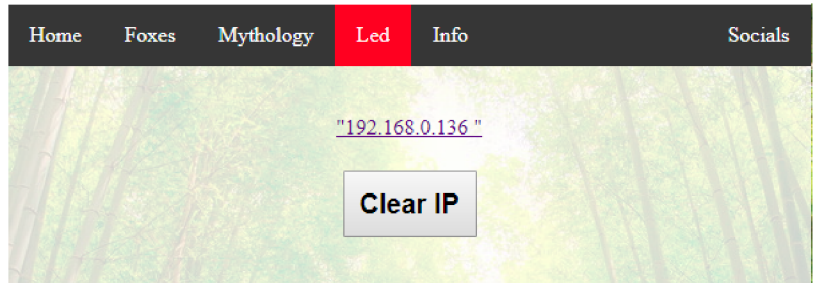

Obr . 4.10: Úvodné okno webovej stránky - realizácia.

Po výbere IP adresy sa webová stránka presunie na druhé okno, kde užívateľ je schopný si vybrať hodnotu RED, GREEN a BLUE farieb a taktiež požadovanú intenzitu jasu pomocou sliderov. Po nastavení hodnôt kliknutím na tlačidlo vybraného módu webová stránka pošle vygenerovanú správu modulu ESP01, ktorý ju odovzdá mikroprocesoru Arduino Due. Módy sú definované tlačidlami Random, Drop, Wave a Vortex. Tlačidlo TEST slúži pre zobrazenie časti správy - hodnoty RG B a hodnotu intenzity. Návrh a realizácia tejto časti webovej stránky sú zobrazené na obrázku 4.11.

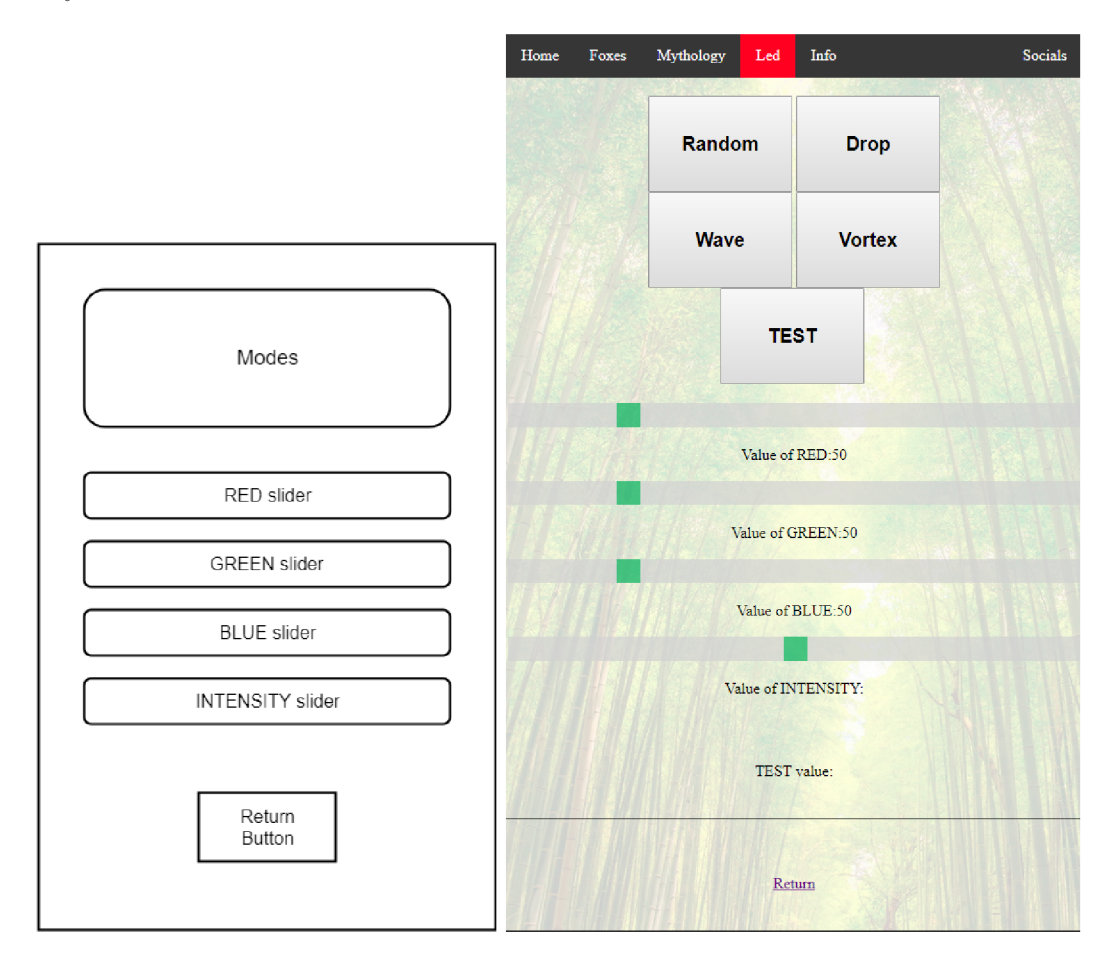

Obr . 4.11: Ovládacie okno webovej stránky - návrh(vľavo) a realizácia.

Mobilná aplikácia slúži pre komunikáciu pomocou Bluetooth. Aplikácia upozorňuje užívateľa ak nemá zapnutý Bluetooth. Cez tlačidlo Bluetooth Devices nájde modul HC-05 , ktorý je napojený na mikroprocesor a po vybraní modulu HC05 vytvorí spojenie. Po úspešnom spojení sa na obrazovke objaví tlačidlo Disconnect, ktoré slúži pre ukončenie spojenia, a zároveň zmizne tlačidlo Bluetooth Devices. Užívateľ si môže vybrať mód stlačením tlačidiel Random, Drop, Wave, Vortex. V prípade stlačenia tlačidiel Drop, Wave a Vortex, objaví sa na obrazovke štvorica sliderov, cez ktoré si užívateľ určí hodnoty RED , GREE N a BLU E farby a taktiež hodnotu intenzity jasu. Mód Random tieto slidery nevyžaduje a tak sa nezobrazia. Stlačením tlačidla Send aplikácia odošle vygenerovanú správu modulu HC-05, ktorý ju odovzdá mikroprocesoru Arduino Due.

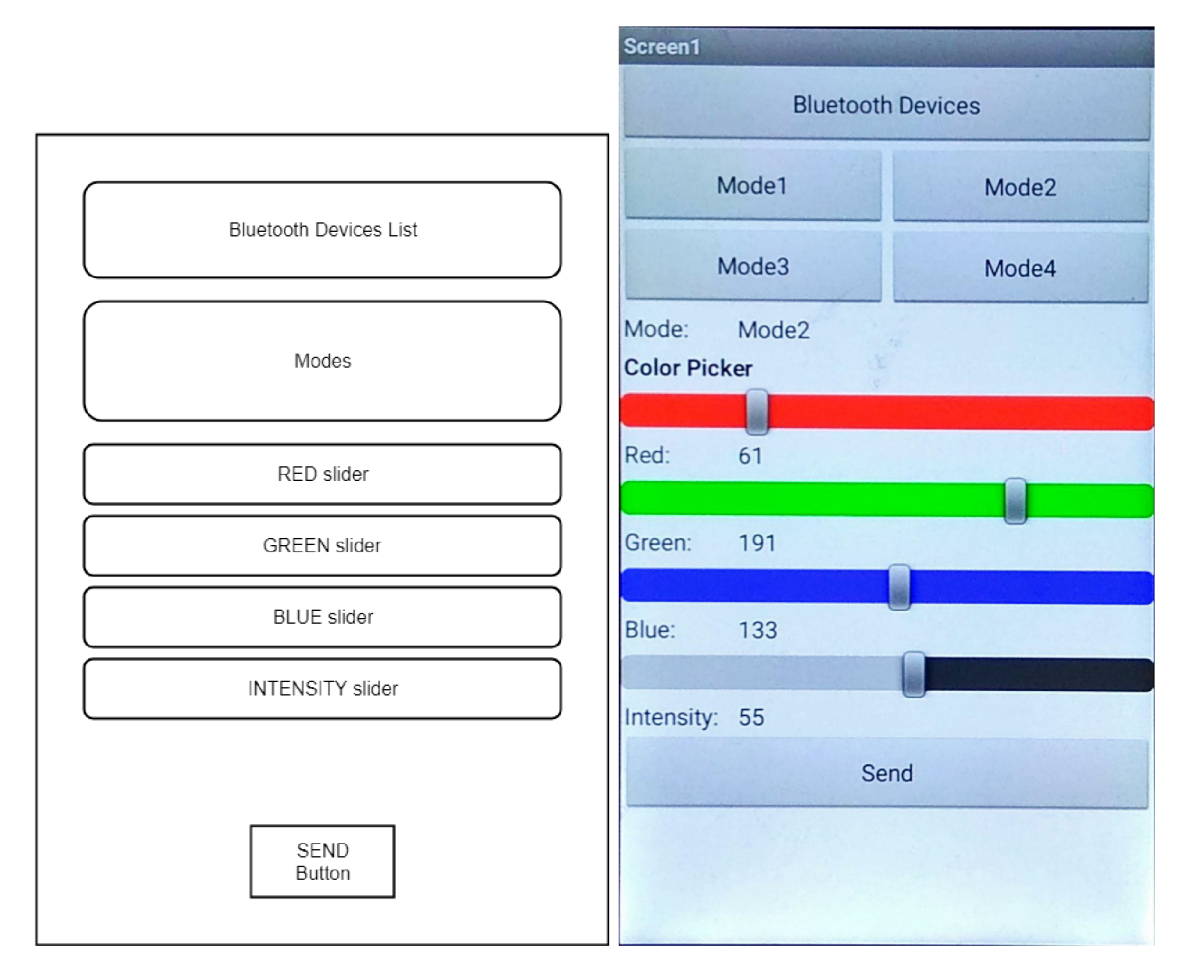

Obr . 4.12: Mobilná aplikácia - návrh(vľavo) a realizácia.

Ovládač má 24 tlačidiel. Každé tlačidlo je definované svojím hexadecimálnym číslom a teda mikroprocesor je schopný odlíšiť, ktoré tlačidlo bolo stlačené a akú funkciu má vykonať. Detail každého tlačidla je zaznamenaný v tabuľke 4.1. V prípade držania tlačidla, ovládač posiela špeciálny hexadecimálny kód FFFFFFFF .

| Tlačidlo                | Hexadecimálny kód                                            | Funkcia                                                                                                    |  |  |  |  |  |
|-------------------------|--------------------------------------------------------------|----------------------------------------------------------------------------------------------------|--|--|--|--|--|
| 介                       | 8503705d                                                     | Zníženie intenzity o 10                                                                                                    |  |  |  |  |  |
| $\overline{\Downarrow}$ | deb0c861                                                     | Zvýšenie intenzity o 10                                                                                                    |  |  |  |  |  |
| $\overline{ON}$         | ce1972fd                                                     | Nastavenie na režim ON                                                                                                    |  |  |  |  |  |
| $\overline{\text{OFF}}$ | d4dd0381                                                     | Nastavenie na režim OFF                                                                                                    |  |  |  |  |  |
| $\overline{\mathrm{R}}$ | e85952e1                                                     | $Náhodná* hodnota RED$                                                                                                    |  |  |  |  |  |
| $\overline{\mathrm{G}}$ | 78cda4dd                                                     | Náhodná* hodnota <green></green>                                                                                                    |  |  |  |  |  |
| $\overline{B}$          | a2672345                                                     | Náhodná* hodnota $\langle \rm \texttt{BLUE}\rangle$                                                                                  |  |  |  |  |  |
| $\overline{W}$          | 9ba392c1                                                     | Náhodná* hodnota <red, blue="" green,=""></red,>                                                                                     |  |  |  |  |  |
| $\mathbf{1}$            | $\overline{d}3f\overline{d}9a81$                             | Zvýšenie hodnoty <red> o <math>X^*</math></red>                                                                                      |  |  |  |  |  |
| $\overline{2}$          | 6471ec7d                                                     | Zvýšenie hodnoty <green> o <math>X^{**}</math></green>                                                                               |  |  |  |  |  |
| $\overline{3}$          | 9d52009d                                                     | Zvýšenie hodnoty<br><br><br><br><br><br><br><br><br><br><br><br><br><br><br><br><br><br><br><br><br><br><br><br><br><br><br>$X^{**}$ |  |  |  |  |  |
| $\overline{4}$          | 84044bbd                                                     | Zvýšenie hodnoty <red> o Y**</red>                                                                                                   |  |  |  |  |  |
| $\overline{5}$          | 14789db9                                                     | Zvýšenie hodnoty <green> o Y**</green>                                                                                               |  |  |  |  |  |
| $\overline{6}$          | 3e121c21                                                     | Zvýšenie hodnoty<br>$\langle \rm{BLUE} \rangle$ o $\rm{Y^{**}}$                                                                      |  |  |  |  |  |
| $\overline{7}$          | b0f9b3e1                                                     | Zníženie hodnoty <red> o <math>X^{**}</math></red>                                                                                   |  |  |  |  |  |
| 8                       | 416e05dd                                                     | Zníženie hodnoty <green> o X<sup>**</sup></green>                                                                                    |  |  |  |  |  |
| 9                       | 6a844445                                                     | Zníženie hodnoty <blue> o <math>X^{**}</math></blue>                                                                                 |  |  |  |  |  |
| $\ast$                  | 9de75e1d                                                     | Zníženie hodnoty <red> o Y**</red>                                                                                                   |  |  |  |  |  |
| $\overline{0}$          | f794b621                                                     | Zníženie hodnoty <green> o Y**</green>                                                                                               |  |  |  |  |  |
| #                       | 57f52e81                                                     | Zníženie hodnoty <blue> o Y**</blue>                                                                                                 |  |  |  |  |  |
| $\overline{\text{RM}}$  | dcc45be1                                                     | Nastavenie módu RANDOM                                                                                                    |  |  |  |  |  |
| $\overline{DP}$         | 374e8b9d                                                     | Nastavenie módu DROP                                                                                                    |  |  |  |  |  |
| <b>WE</b>               | b9c07541                                                     | Nastavenie módu WAVE                                                                                                    |  |  |  |  |  |
| $\overline{\text{VX}}$  | a7315f7d                                                     | Nastavenie módu VORTEX                                                                                                    |  |  |  |  |  |
|                         | *hodnota z intervalu $\langle 0, 255 \rangle$ ; **X=10,Y=50; |                                                                                                    |  |  |  |  |  |

Tabuľka 4.1: Tlačidla IR ovládača, ich hexadecimálne kódy a funkcie.

Príklad správy ,vygenerovanej na webovej stránke alebo v mobilnej aplikácií, je zobrazený na obrázku 4.13.

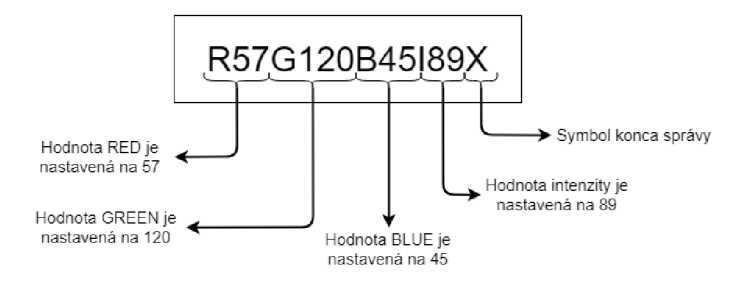

Obr. 4.13: Štruktúra vysielanej správy.

#### 4.7 Algoritmy svetelných módov

Riadenie LED modulov je implementované cez knižnicu FastLed<sup>3</sup>. Knižnica obsahuje viaceré možnosti definovania a ovládania širokého spektra LED modulov.

Vyžarovaná farba a jas sú meniteľné pomocou ovládača, mobilnej aplikácie a webstránky. Zmena jasu sa prejavuje u všetkých módov, ale zmena farby sa uskutočni iba pri móde Drop, Wave a Vortex. V prípade módu Random sa prijaté hodnoty pre červenú, zelenú a modrú farbu ignorujú.

Implementované módy:

- Random je mód, ktorý na ovládači je definovaný tlačidlom RM a na webstránke a mobilnej aplikácií tlačidlom Random. Mód je definovaný funkciou Mode\_Random( ) - 1. krokom je výber LED modulov, ktorých počet môže byť 1 až 3. Následne sa náhodne určia hodnoty pre červenú, modrú a zelenú zložku z rozsahu <0,255>. V prípade, že niektorý LE D modul už je rozsvietený, funkcia sa presunie do štádia, kde sa testuje hodnota náhodne vygenerovanej premennej. Ak je hodnota vyššia ako 50, LED dióda sa zhasne. V prípade hodnoty menšej ako 50, LED modulu sa nastavia nové hodnoty.
- Drop je mód, ktorý na ovládači je definovaný tlačidlom DP a na webstránke a mobilnej aplikácií tlačidlom Drop. Tento mód predstavuje efekt kvapky narážajúcej na vodnú hladinu. Začínajúc od stredu LED diódy vytvoria prstenec, ktorý sa postupne oddaluje. Prstenec dotýkajúci sa okrajov spôsobí opakovanie módu. Celý proces je definovaný vo funkcií Mode\_Drop().
- Wave je mód, ktorý je na ovládači definovaný tlačidlom WE a na webstránke a mobilnej aplikácií tlačidlom Wave. Tento mód predstavuje efekt vlny, ktorá je zakrivená. Princíp funkcie je založený na rozdelení prechodu do častí – prvý priebeh funkcie a cyklický priebeh funkcie. Celá funkcia je zapísaná v Mode\_Wave().
- Vortex je posledný mód, ktorý je na ovládači definovaný tlačidlom VX a na webstránke a mobilnej aplikácií tlačidlom Vortex. Tento mód predstavuje pohyb svetla v smere špirály. Ak svetlo narazí na posledný LED modul, celý mód začne od začiatku. Funkcia tohto módu je zapísaná v Mode\_Vortex().

Jediný spôsob ako pozastaviť priebeh módov je tlačidlo OFF na ovládači. Stlačením tlačidla ON na ovládači sa priebeh módov spustí.

#### 4.8 Software detaily

Program mikroprocesora Arduino Due, teda nepriame aktívne ovládanie zdroja svetla a komunikácia cez moduly bezdrôtového rozhrania, je napísaný v jazyku C++ . Programovanie a ladenie bolo uskutočnené v Arduino IDE 1.8.5. Webová stránka bola napísaná v kombinácií jazykov HTML, PHP, Javascript a mobilná aplikácia bola vyvíjaná v MIT App Inventor<sup>4</sup>, čo je vývojový nástroj pre programovanie Android aplikácií v jazyku Java. Súbor obsahujúci kód pre riadenie celého vstavaného systému sa nazýva Bachelor Project.ino. Tento súbor obsahuje zahrnuté knižnice, definované globálne premenné, konštanty potrebné

**<sup>3</sup> https : //github.com/FastLED/FastLED** 

**<sup>4</sup> http : / / [appinventor.mit.edu/](http://appinventor.mit.edu/)** 

pre pripojené moduly, nastavenie vstupných/výstupných pinov a ďalšie pomocné premenné potrebné pre správny chod programu.

Podľa kapitoly 2.4.2 program Arduina sa skladá z 2 primárnych funkcií – setup $()$  a loop(). Funkcia setup() je volaná iba raz pri spustení a slúži pre inicializáciu premenných, nastavenie pinov, inicializáciu pripojených modulov. Loop () funkcia sa neustále opakuje a teda aktívne ovláda dosku Arduino . Celý priebeh programu je zobrazený na diagrame 4.14.

Setup() funkcia začína nastavením pinov, kde sú zapojené LED moduly. Potom sú tieto definované piny pridané do dvojrozmerného poľa leds $[X][Y]^5$ . Pokračuje to nastavením implicitnej hodnoty jasu, hodnoty farebných zložiek, módu. Ďalej sa nastavuje prenosová rýchlosť medzi modulmi bezdrátovej komunikácie a Arduinom funkciou Serial1.begin(38400) a Serial2.begin(115200). Serial1 slúži pre komunikáciu s Bluetooth modulom a jej hodnota je nastavená na 38400 Bd(baud – počet bitov za sekundu [24]) a Serial2 slúži pre komunikáciu s WiFi modulom a jej hodnota je nastavená na 115200 Bd. Inicializácia modulov je potrebná v prípade IR senzora a WiFi modulu, zatiaľ čo Bluetooth pre požadovanú funkciu nepotrebuje žiadne zmeny nastavení. IR senzor je inicializovaný funkciou irrecv.enableIRIn() z knižnice IRRemote Due <sup>6</sup>. WiFi modul sa inicializuje funkciou WiFi.init(&Serial2), kde vstupná premenná tejto funkcie reprezentuje komunikačný kanál, na ktorý je modul napojený. Funkcia WiFi.init () je definovaná v knižnici WiFiEsp<sup>7</sup>. Po inicializácií sa WiFi modulu odošlú prihlasovacie údaje pre WLAN , teda SSID a heslo. Po úspešnom pripojení je zavolaná funkcia SendArduinoIP(), ktorá odošle IP adresu priradenú modulu na webstránku. Nakoniec WiFi modul vytvorí server, cez ktorý je schopný prijímať správy od užívateľa.

Po skončení funkcie Setup() sa program presúva do funkcie Loop(), kde na začiatku kontroluje či neprišla správa od užívateľa pomocou ovládača, mobilnej aplikácie alebo webstránky. V prípade, že bola prijatá správa, program sa presunie do funkcie ParseMessage $($ ), kde dekóduje prijatú správu a nastaví všetky potrebné premenné. Funkcia svetelných módov, kde sa vykonáva svetelný výstup, sa nachádza za dvoma bariérami. Prvou bariérou je časová bariéra, ktorá spočíva v 3 premenných — *currentMillis, previousMillis* a *interval.*  Každý prechod funkcie loop() sa časovo zapíše do premennej *currentMillis*, čo je čas behu programu v milisekundách. A k je rozdiel hodnôt *currentMillis* a *previousMillis* väčší ako *interval, previousMillis* sa prepíše hodnotou *currentMillis* a program sa presunie k druhej bariére. Druhá bariéra kontroluje hodnotu premennej *RUN*. Premenná *RUN* sa nastaví pri prijatí správy od webovej stránky alebo mobilnej aplikácie na hodnotu 1. Hodnotu premennej RUN je možné zmeniť tlačidlami ON a OFF na diaľkovom ovládači. V prípade, že hodnota *RUN* je rovná 1, program vstúpi do funkcie RunMode(), kde podľa nastavenej premennej mode sa vykoná požadovaná funkcia svetelného módu. Po vykonaní jedného kroku svetelného módu sa celý proces opakuje.

<sup>&</sup>lt;sup>5</sup> X predstavuje počet LED pásov a Y počet LED modulov na jednom páse.

**<sup>6</sup> https : //github.com/enternoescape/Arduino-IRremote-Due** 

**<sup>7</sup> https : //github.com/bportaluri/WiFiEsp** 

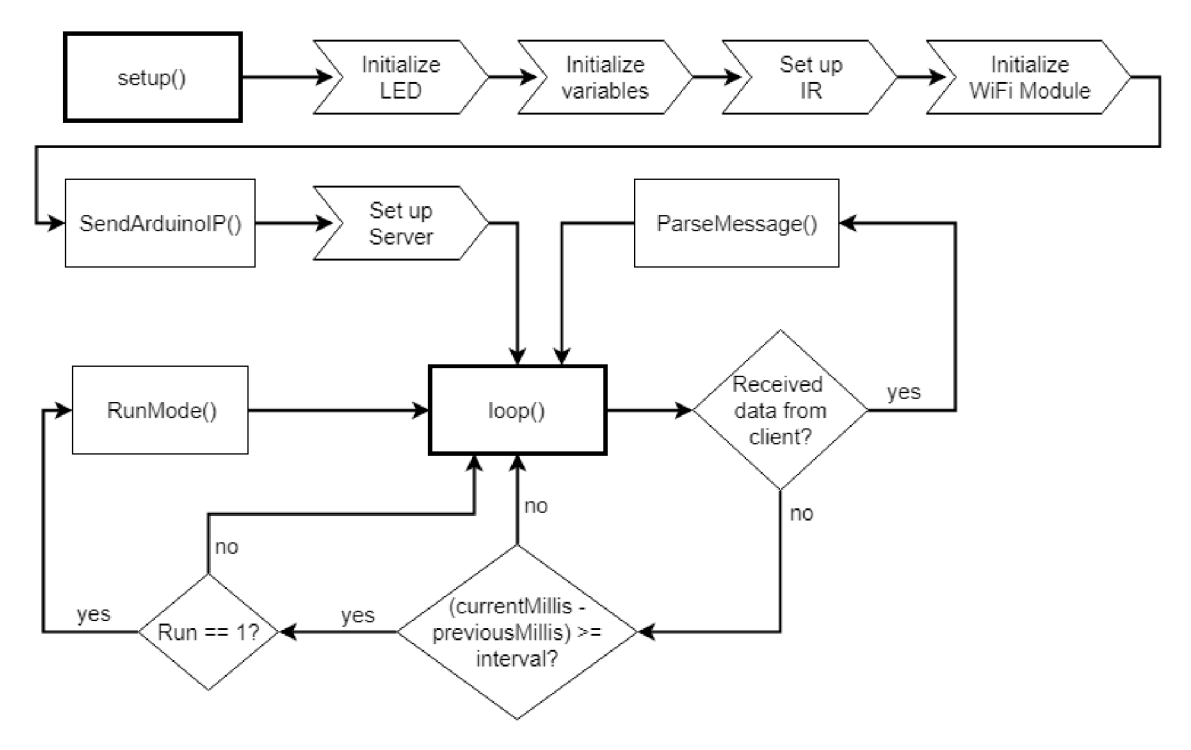

Obr. 4.14: Diagram priebehu programu.

#### 4.9 Testovanie

LED diódy matice sa testujú jednoduchým programom k zobrazeniu rôznych kombinácií RGB hodnôt s rôznou intenzitou jasu. Vysoké hodnoty jasu, presahujúce hodnotu 180, sú pre ľudské oko nepríjemné a preto bola hodnota 180 zavedená ako maximálny limit intenzity jasu.

Kroky svetelných algoritmov majú nastavenú dĺžku intervalu, v ktorej program čaká na vykonanie následujúceho kroku. Príliš veľká hodnota intervalu môže rušiť celkový efekt svetelného módu a príliš malá hodnota intervalu môže viesť k rýchlemu preblikovaniu, čo môže u niektorých ľudí viesť k nepríjemným pocitom, dokonca aj k bolestiam. Po viacerých testoch s rôznymi dĺžkami intervalu sa výsledná hodnota nastavila na 0,5 s.

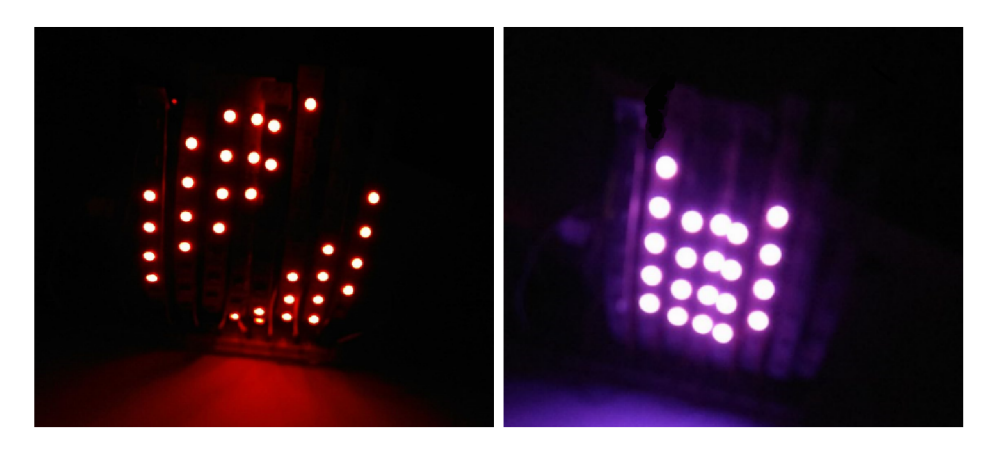

Obr . 4.15: Testovanie rôznych kombinácií intenzity a výslednej farby.

Komunikácia medzi užívateľom a demonštrátorom je realizovaná na báze WiFi, Bluetooth a IR. Webová stránka, mobilná aplikácia a ovládač boli testované k odosielaniu vygenerovaných správ a zároveň boli testované moduly pre správny príjem týchto správ. Všetky formy bezdrôtovej komunikácie vykazovali spoľahlivý prenos dát a neboli zaznamenané žiadne formy rušenia.

Celková funkčnosť systému a jej prepojenosť na formy komunikácie boli dodatočne testované dalšími ľuďmi. Využitie webovej stránky a mobilnej aplikácie nerobilo problém pre žiadneho z testerov. Čo sa týka ovládača, testeri podotkli komplikované stláčanie tlačidiel, čo je spôsobené lacnou výrobou.

## Kapitola 5

## Záver

Cieľom práce bol návrh a vytvorenie demonstrátora nepriameho aktívneho riadenia zdroja svetla za využitia bezdrôtového rozhrania. Tento cieľ bol úspešne splnený.

Preštudované boli rôzne spôsoby riadenia svetiel mikropočítačom alebo mikroprocesorom. Rôzne platformy mikropočítačov a mikroprocesorov boli porovnávané a medzi nimi Arduino vyšlo ako najvhodnejšia platforma - bohatá dokumentácia, veľké množstvo knižníc. Výber zdrojov svetla pre prácu bol podmienený požiadavkou ovládania každej diódy zvlášť a preto adresovateľné RGB LED diódy boli najlepším produktom. Medzi rôznymi formami bezdrôtovej komunikácie - Bluetooth, WiF i a I R boli vybrané a realizované.

Výsledný produkt ponúka 4 svetelné módy, ktoré je užívateľ schopný zmeniť ovládačom, mobilnou aplikáciou a webstránkou. Webová stránka a mobilná aplikácia využíva pre zvolenie hodnôt farebných zložiek a intenzity slidery, ktoré dovoľujú užívateľovi si vybrať presné hodnoty. Ovládač ponúka menšiu voľnosť pre zmenu týchto hodnôt. Má 2 tlačidla, ktoré menia hodnotu intenzity a 15 tlačidiel, ktoré upravujú hodnoty jednotlivých farebných zložiek RG B - nastavenie náhodnej hodnoty, navýšenie/zníženie o určitú hodnotu. Ovládač má definované tlačidla ON/OFF , ktoré spustia/pozastavia priebeh svetelných módov, zatiaľ čo webová stránka a mobilná aplikácia túto možnosť nemajú.

Vlastný prínos je daný analýzou problematiky a vytvorenie funkčného návrhu vstavaného systému, čo viedlo k úspešnej realizácií za využitia vhodného hardwaru, ktoré je dostupné na trhu.

Táto práca je rozšířitelná z viacerých hľadísk. Vyšší počet rôznych statických svetelných algoritmov alebo realizácia interaktívnych módov ako napr. hra Tetris, svetelný režim reagujúci na hudbu alebo inteligentná lampa ako forma budíka. Implementácia systému profilov pre webovú stránku a mobilnú aplikáciu. Profil užívateľa si zapamätá obľúbený mód, najviac používané farebné kombinácie, a pod. Zavedenie nepriameho pasívneho ovládania zdroja svetla pomocou vhodných senzorov.

## Literatúra

- [1] *AX-1838HS datasheet.* [Online; navštívené 20.04.2018]. URL http://dalincom.ru/datasheet/AX-1838HS.pdf
- [2] Bluetooth versions. [Online; navštívené 17.04.2018]. URL https://www.rtings.com/headphones/learn/what-is-bluetooth
- [3] Electromagnetic spectrum. [Online; navštívené 10.04.2018]. URL http://[www.wikiwand.com/simple/Electromagnetic\\_spectrum](http://www.wikiwand.com/simple/Electromagnetic_spectrum)
- [4] *HC-05 datasheet.* [Online; navštívené 03.05.2018]. URL https://components101.com/sites/default/files/component\_datasheet/ HC-05°/020Datasheet.pdf
- [5] HSL model. [Online; navštívené  $05.04.2018$ ]. URL https://www.slideserve.com/jerica/color-models
- [6] HSV model. [Online; navštívené  $10.04.2018$ ]. URL https://miac.unibas.ch/SIP/02-Fundamentals.html#(33)
- [7] Incadescence. [Online; navštívené 04.04.2018]. URL http://homepages.inf.ed.ac.uk/rbf/CVonline/LOCAL COPIES/RUSK/ Incandescence.html
- [8] *LED.* [Online; navštívené 05.04.2018]. URL http : //[www.outech-havirov.cz/chmiel/f](http://www.outech-havirov.cz/chmiel/f) iles/univ3/univ3\_iec60617\_db.pd f
- [9] Polovodiče fyzikální základy. [Online; navštívené 05.04.2018]. URL https://[www.cez.cz/](http://www.cez.cz/)edee/content/microsites/elektrina/fyz9.htm
- [10] RGB and  $CMY(K)$  models. [Online; navštívené 25.04.2018]. URL https://[www.lcipaper.com/kb/what-are-the-diff](http://www.lcipaper.com/kb/what-are-the-differences-between-)erences-betweenpant one-cmyk-rgb .html
- [11] Wireless Communication Technologies. [Online; navštívené 14.04.2018]. URL https: //www.edgefx.in/different-types-wireless-communication-technologies/
- [12] *WS2812 datasheet.* [Online; navštívené 30.04.2018]. URL https://cdn-shop.adafruit.com/datasheets/WS2812B.pdf
- [13] AI-thinker: *ESP01 datasheet*. [Online; navštívené 25.03.2018]. URL https://ecksteinimg.de/Datasheet/Ai-thinker%20ESP-01%20EN.pdf
- [14] Arduino LLC: Arduino. [Online; navštívené 09.03.2018]. URL <https://www.arduino.cc/>
- [15] Developer, M.: Bluetooth® Low Energy Packet Types. [Online; navštívené 16.04.2018]. URL http://microchipdeveloper.com/wireless:ble-link-layer-packet-types
- [16] Foley, J . D.; Hughes, J . F.; ; aj.: *Computer Graphics: Principles and Practice.*  Addison-Wesley, 1995, ISBN 0201848406. URL https://books.google.cz/books?id=-4ngT05gmAQC
- [17] Future Electronics Inc.: Wha t is a Gas Discharge Tube? [Online; navštívené 04.04.2018]. URL http://www.f[utureelectronics.com/en/circuit-protection/gas](http://www.futureelectronics.com/en/circuit-protection/gas-)discharge-tube.aspx
- [18] Gray R.: Arduino Due Pinout. [Online; navštívené 09.03.2018]. URL https://forum.arduino.cc/index.php?topic=132130.0
- [19] Gundermann K.-D. : Luminescence. [Online; navštívené 04.04.2018]. URL https://[www.britannica.com/science/luminescenc](http://www.britannica.com/science/luminescence)e
- [20] I., P.: *Bluetooth.* [Online; navštívené 16.04.2018]. URL https://[webuser.hs-furtwangen.de/~heindl/](http://webuser.hs-furtwangen.de/~heindl/)ebte-08ss-bluetooth-Ingo-Puy-Crespo.pdf
- [21] Inc., F.: What is telecom optical wavelength bands? [Online; navštívené 19.04.2018]. URL https://www.f[iberlabs-inc.com/about-optical-communication-band](http://iberlabs-inc.com/about-optical-communication-band/)/
- [22] International, D.: *Introduction to Wi-Fi.* [Online; navštívené 17.04.2018]. URL http://ftp1.digi.com/support/documentation/0190170\_b.pdf
- [23] L-com: An A to Z review of the 802.11 standards. [Online; navštívené 17.04.2018]. URL http://[www.l-com.com/content/Article.aspx?Type=N&ID=10638](http://www.l-com.com/content/Article.aspx?Type=N&ID=10638)
- [24] Margolis, M.: *Arduino Cookbook.* O'Reilly, 2011, ISBN 9781449313876. URL https://books.google.cz/books?id=nxxKNCYXRIwC
- [25] Morozhenko, V.: *Infrared Radiation*. InTech, 2012, ISBN 9789535100607. URL http://www.issp.ac.ru/ebooks/books/open/Infrared\_Radiation
- [26] Raspberry Pi Foundation: Raspberry Pi. [Online; navštívené 10.03.2018]. URL [https://www.raspberrypi.org](https://www.raspberrypi.org/)/
- [27] Systems, E.: *AT Instruction Set.* [Online; navštívené 26.03.2018]. URL https://[www.espressif.com/](http://www.espressif.com/)sites/default/files/documentation/4aesp8266\_at\_instruction\_set\_en.pdf
- [28] V., P. K.: *Light Emitting Diodes.* [Online; navštívené 04.04.2018]. URL http://www.ele.uri.edu/courses/ele432/spring08/LEDs.pdf
- [29] W., V.: Arduino Communication through Native USB . [Online; navštívené 09.03.2018]. URL http://[copperhilltech.com/blog/how-to-use-the-native-usb-of-the](http://copperhilltech.com/blog/how-to-use-the-native-usb-of-the-)arduino-due-for-highspeed-communication/

[30] Waldman, G.: *Introduction to Light: The Physics of Light, Vision, and Color.*  Courier Corporation, 2002, ISBN 048642118.  $\textbf{URL https://books.google.cz/books?id=\texttt{PbsoAXWhnr4C}}$ 

# Prílohy

# Príloha A Obsah CD

Na priloženom disku sa nachádza:

- Web zdrojový kód webovej stránky
- Aplikácia V tomto priečinku sa nachádza inštalačný súbor mobilnej aplikácie
- Dokumentácia Latex Zdrojový kód dokumentácie v Latex
- Arduino\_Code priečinok obsahujúci zdrojový kód mikroprocesora Arduino
- Bakalárska práca.pdf Dokumentácia k práci
- Readme.txt Obsahuje informácie o práci